# The irace Package: User Guide

<span id="page-0-0"></span>Manuel López-Ibáñez, Leslie Pérez Cáceres, Jérémie Dubois-Lacoste, Thomas Stützle and Mauro Birattari IRIDIA, CoDE, Université Libre de Bruxelles, Brussels, Belgium

Version 3.4.1, March 31, 2020

## Contents

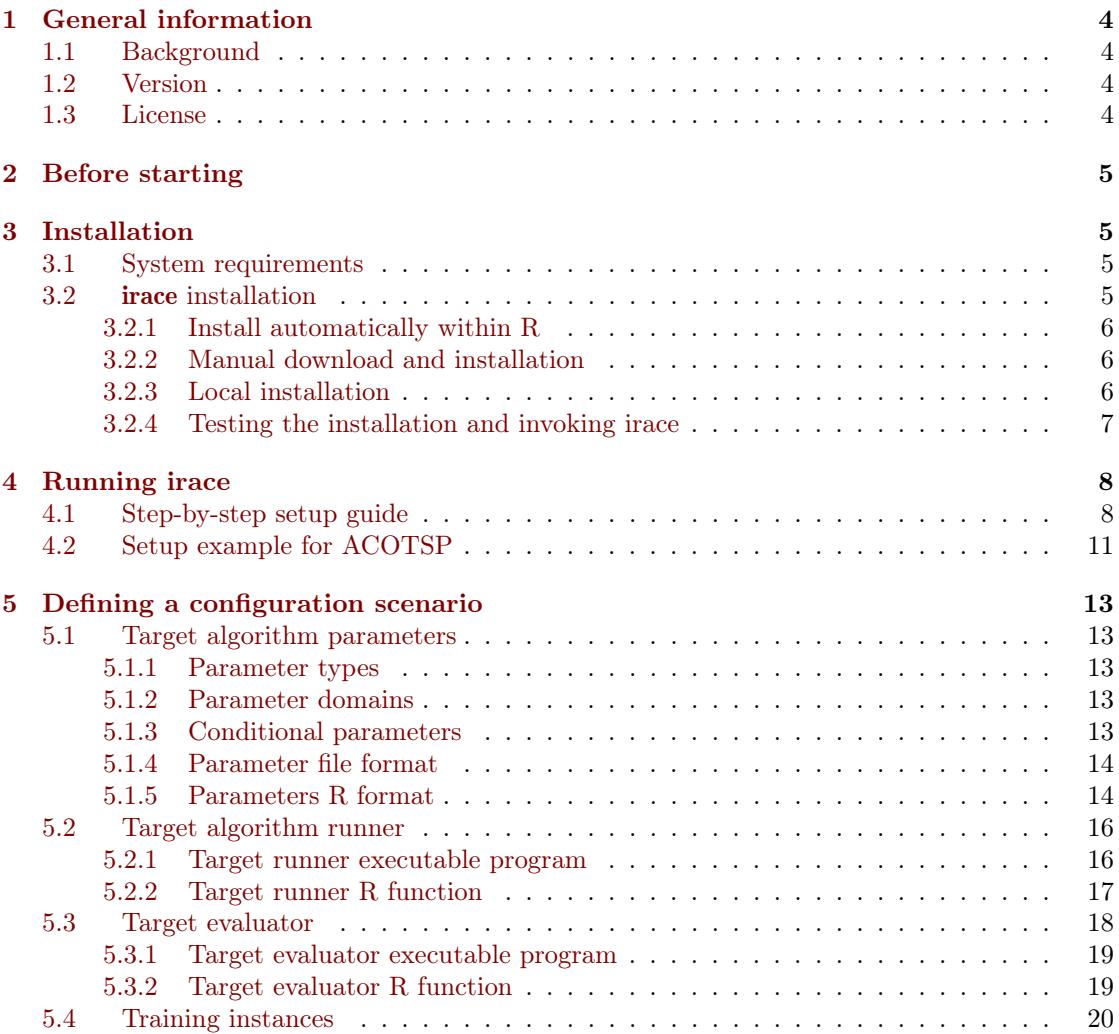

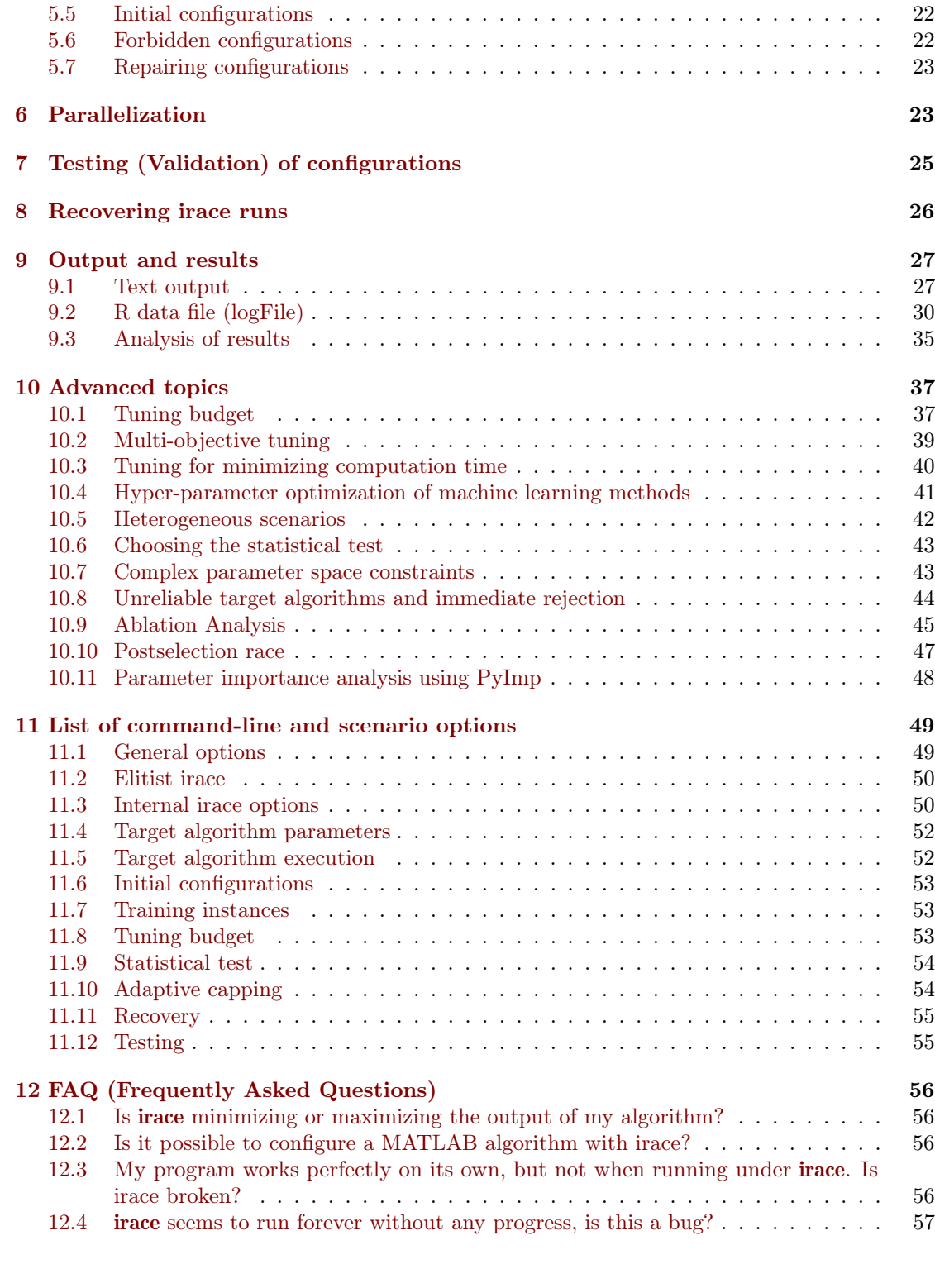

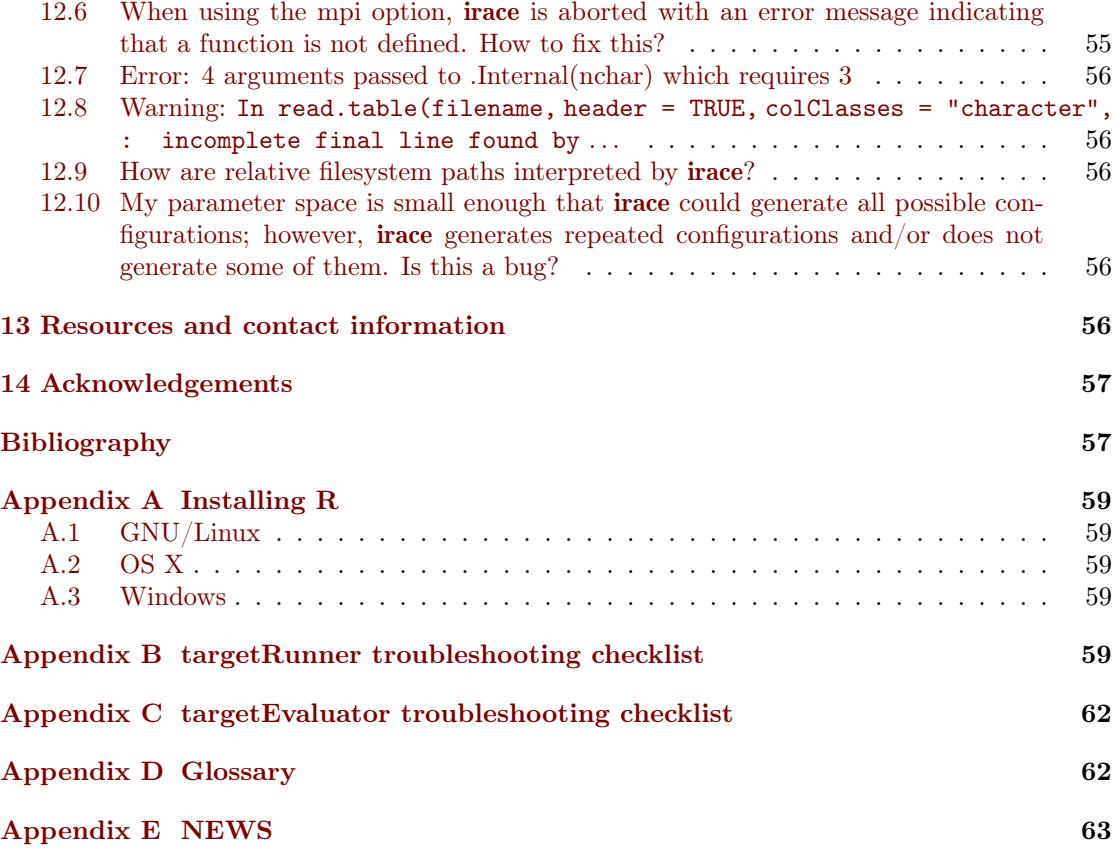

## <span id="page-3-0"></span>1 General information

### <span id="page-3-1"></span>1.1 Background

The **irace** package implements an *iterated racing* procedure, which is an extension of Iterated F-race (I/F-Race) [\[3\]](#page-56-2). The main use of irace is the automatic configuration of optimization and decision algorithms, that is, finding the most appropriate settings of an algorithm given a set of instances of a problem. However, it may also be useful for configuring other types of algorithms when performance depends on the used parameter settings. It builds upon the race package by Birattari and it is implemented in R. The irace package is available from CRAN:

<https://cran.r-project.org/package=irace>

More information about irace is available at <http://iridia.ulb.ac.be/irace>.

### <span id="page-3-2"></span>1.2 Version

The current version of the irace package is 3.4.1. Previous versions of the package can also be found in the [CRAN website.](https://cran.r-project.org/package=irace)

The algorithm underlying the current version of **irace** and its motivation are described by López-Ibáñez et al. [\[11\]](#page-57-0). The adaptive capping mechanism available from version 3.0 is described by Pérez Cáceres et al. [\[13\]](#page-57-1). Details of the implementation before version 2.0 can be found in a previous technical report [\[10\]](#page-57-2).

Versions of irace before 2.0 are not compatible with the file formats detailed in this document.

### <span id="page-3-3"></span>1.3 License

The irace package is Copyright © 2020 and distributed under the GNU General Public License version 3.0 (<http://www.gnu.org/licenses/gpl-3.0.en.html>). The irace package is free software (software libre): You can redistribute it and/or modify it under the terms of the GNU General Public License as published by the Free Software Foundation, either version 3 of the License, or (at your option) any later version.

The irace package is distributed in the hope that it will be useful, but WITHOUT ANY WARRANTY; without even the implied warranty of MERCHANTABILITY or FITNESS FOR A PARTICULAR PURPOSE.

Please be aware that the fact that this program is released as Free Software does not excuse you from scientific propriety, which obligates you to give appropriate credit! If you write a scientific paper describing research that made substantive use of this program, it is your obligation as a scientist to (a) mention the fashion in which this software was used in the Methods section; (b) mention the algorithm in the References section. The appropriate citation is:

Manuel López-Ibáñez, Jérémie Dubois-Lacoste, Leslie Pérez Cáceres, Thomas Stützle, and Mauro Birattari. The irace package: Iterated Racing for Automatic Algorithm Configuration. Operations Research Perspectives, 3:43–58, 2016. doi: [10.1016/j.orp.2016.09.002](http://dx.doi.org/10.1016/j.orp.2016.09.002)

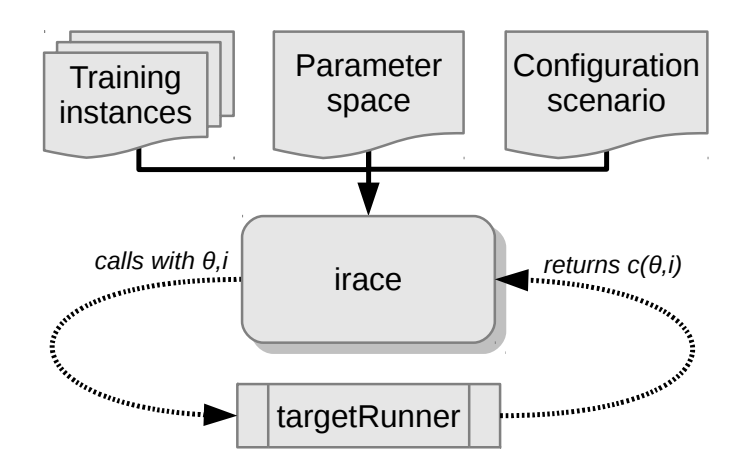

<span id="page-4-4"></span>Figure 1: Scheme of irace flow of information.

## <span id="page-4-0"></span>2 Before starting

The **irace** package provides an automatic configuration tool for tuning optimization algorithms, that is, automatically finding good configurations for the parameters values of a (target) algorithm saving the effort that normally requires manual tuning.

Figure [1](#page-4-4) gives a general scheme of how **irace** works. **Irace** receives as input a *parameter* space definition corresponding to the parameters of the target algorithm that will be tuned, a set of instances for which the parameters must be tuned for and a set of options for irace that define the *configuration scenario*. Then, **irace** searches in the parameter search space for good performing algorithm configurations by executing the target algorithm on different instances and with different parameter configurations. A [targetRunner](#page-49-1) must be provided to execute the target algorithm with a specific parameter configuration  $(\theta)$  and instance (i). The [targetRunner](#page-49-1) function (or program) acts as an interface between the execution of the target algorithm and irace: It receives the instance and configuration as arguments and must return the evaluation of the execution of the target algorithm.

The following user guide contains guidelines for installing **irace**, defining configuration scenarios, and using irace to automatically configure your algorithms.

## <span id="page-4-1"></span>3 Installation

### <span id="page-4-2"></span>3.1 System requirements

- R (version  $\geq$  3.2.0) is required for running irace, but you don't need to know the R language to use it. R is freely available and you can download it from the R project website ([https:](https://www.r-project.org) [//www.r-project.org](https://www.r-project.org)). See [Appendix A](#page-58-0) for a quick installation guide of R.
- For GNU/Linux and OS X, the command-line executable parallel-irace requires GNU Bash. Individual examples may require additional software.

### <span id="page-4-3"></span>3.2 irace installation

The **irace** package can be installed automatically within R or by manual download and installation. We advise to use the automatic installation unless particular circumstances do not allow it. The instructions to install irace with the two mentioned methods are the following:

#### <span id="page-5-0"></span>3.2.1 Install automatically within R

Execute the following line in the R console to install the package:

```
install.packages("irace")
```
Select a mirror close to your location, and test the installation in the R console with:

library("irace") q() *# To exit R*

Alternatively, within the R graphical interface, you may use the Packages and data->Package installer menu on OS X or the Packages menu on Windows.

#### <span id="page-5-1"></span>3.2.2 Manual download and installation

From the irace package CRAN website (<https://cran.r-project.org/package=irace>), download one of the three versions available depending on your operating system:

- $\bullet\,$ irace\_3.4.1.tar.gz $\rm (Unix/BSD/GNU/Linux)$
- irace\_3.4.1.tgz  $(OS X)$
- irace\_3.4.1.zip (Windows)

To install the package on GNU/Linux and OS X, you must execute the following command at the shell (replace  $\epsilon$  package> with the path to the downloaded file, either irace\_3.4.1.tar.gz or irace\_3.4.1.zip):

R CMD INSTALL <package>

To install the package on Windows, open R and execute the following line on the R console (replace  $\epsilon$  package> with the path to the downloaded file  $\text{irace\_3.4.1.zip}:$ 

install.packages("<package>", repos = NULL)

If the previous installation instructions fail because of insufficient permissions and you do not have sufficient admin rights to install **irace** system-wide, then you need to force a local installation.

#### <span id="page-5-2"></span>3.2.3 Local installation

Let's assume you wish to install **irace** on a path denoted by  $\langle R_{\perp} LIBS_{\perp} USER \rangle$ , which is a filesystem path for which you have sufficient rights. This directory must exist before attempting the installation. Moreover, you must provide to R the path to this library when loading the package. However, the latter can be avoided by adding the path to the system variable R\_LIBS or to the R internal variable .[1](#page-5-3)ibPaths, as we will see below.<sup>1</sup>

On GNU/Linux or OS X, execute the following commands to install the package on a local directory:

<span id="page-5-3"></span><sup>&</sup>lt;sup>1</sup>On Windows, see also [https://cran.r-project.org/bin/windows/base/rw-FAQ.html#I-don\\_0027t-have](https://cran.r-project.org/bin/windows/base/rw-FAQ.html#I-don_0027t-have-permission-to-write-to-the-R_002d3_002e3_002e1_005clibrary-directory)[permission-to-write-to-the-R\\_002d3\\_002e3\\_002e1\\_005clibrary-directory](https://cran.r-project.org/bin/windows/base/rw-FAQ.html#I-don_0027t-have-permission-to-write-to-the-R_002d3_002e3_002e1_005clibrary-directory).

```
export R_LIBS_USER="<R_LIBS_USER>"
# Create R_LIBS_USER if it doesn't exist
mkdir $R_LIBS_USER
# Replace <package> with the path to the downloaded file.
R CMD INSTALL --library=$R_LIBS_USER <package>
# Tell R where to find R_LIBS_USER
export R_LIBS=${R_LIBS_USER}:${R_LIBS}
```
On Windows, you can install the package on a local directory by executing the following lines in the R console:

```
# Replace <package> with the path to the downloaded file.
# Replace <R_LIBS_USER> with the path used for installation.
install.packages("<package>", repos = NULL, lib = "<R_LIBS_USER>")
# Tell R where to find R_LIBS_USER.
# This must be executed for every new session.
.libPaths(c("<R_LIBS_USER>", .libPaths()))
```
#### <span id="page-6-0"></span>3.2.4 Testing the installation and invoking irace

Once irace has been installed, load the package and test that the installation was successful by opening an R console and executing:

```
# Load the package
library("irace")
# Obtain the installation path
system.file(package = "irace")
```
The last command must print out the filesystem path where **irace** is installed. In the remainder of this guide, the variable \$IRACE\_HOME is used to denote this path. When executing any provided command that includes the \$IRACE\_HOME variable do not forget to replace this variable with the installation path of **irace**.

On GNU/Linux or OS X, you can let the operating system know where to find irace by defining the \$IRACE\_HOME variable and adding it to the system PATH. Append the following commands to ~/.bash\_profile, ~/.bashrc or ~/.profile:

```
# Replace <IRACE_HOME> with the irace installation path
export IRACE HOME=<IRACE HOME>
export PATH=${IRACE HOME}/bin/:$PATH
# Tell R where to find R_LIBS_USER
# Use the following line only if local installation was forced
export R_LIBS=${R_LIBS_USER}:${R_LIBS}
```
Then, open a new terminal and launch **irace** as follows:

irace --help

On Windows, you need to add both R and the installation path of irace to the environment variable PATH. To edit the PATH, search for "Environment variables" in the control panel, edit PATH and add a string similar to C:\R\_PATH\bin;C:\IRACE\_HOME\bin\x64\ where R\_PATH is the

installation path of R and IRACE\_HOME is the installation path of irace. If irace was installed locally, you also need to edit the environment variable R\_LIBS to add R\_LIBS\_USER. Then, open a new terminal (run program cmd.exe) and launch irace as:

```
irace.exe --help
```
Alternatively, you may directly invoke irace from within the R console by executing:

```
library("irace")
irace.cmdline("--help")
```
## <span id="page-7-0"></span>4 Running irace

Before performing the tuning of your algorithm, it is necessary to define a tuning scenario that will give **irace** all the necessary information to optimize the parameters of the algorithm. The tuning scenario is composed of the following elements:

- 1. Target algorithm parameter description (see [Section 5.1\)](#page-12-1).
- 2. Target algorithm runner (see [Section 5.2\)](#page-15-0).
- 3. Training instances list (see [Section 5.4\)](#page-19-0)
- 4. irace options (see [Section 11\)](#page-45-1).
- 5. Optional: Initial configurations (see [Section 5.5\)](#page-20-0).
- 6. Optional: Forbidden configurations (see [Section 5.6\)](#page-21-0).
- 7. Optional: Target algorithm evaluator (see [Section 5.3\)](#page-17-0).

These scenario elements can be provided as plain text files or as R objects. This user guide provides examples of both types, but we advise the use of plain text files, which we consider the simpler option.

For a step-by-step guide to create the scenario elements for your target algorithm continue to [Section 4.1.](#page-7-1) For an example execution of **irace** using the **ACOTSP** scenario go to [Section 4.2.](#page-10-0)

### <span id="page-7-1"></span>4.1 Step-by-step setup guide

This section provides a guide to setup a basic execution of irace. The template files provided in the package ([\\$IRACE\\_HOME/](#page-62-1)templates) will be used as basis for creating your new scenario. Please follow carefully the indications provided in each step and in the template files used; if you have doubts check the the sections that describe each option in detail.

1. Create a directory (e.g., ~/tuning/) for the scenario setup. This directory will contain all the files that describe the scenario. On GNU/Linux or OS X, you can do this as follows:

mkdir ~/tuning cd ~/tuning

2. Copy all the template files from the [\\$IRACE\\_HOME/](#page-62-1)templates/ directory to the scenario directory.

```
# $IRACE HOME is the installation directory of irace.
cp $IRACE_HOME/templates/*.tmpl ~/tuning/
```
- 3. For each template in your tuning directory, remove the .tmpl suffix, and modify them following the next steps.
- 4. Define the target algorithm parameters to be tuned by following the instructions in parameters.txt. Available parameter types and other guidelines can be found in [Section 5.1.](#page-12-1)
- 5. Optional: Define the initial parameter configuration(s) of your algorithm, which allows you to provide good starting configurations (if you know some) for the tuning. Follow the instructions in configurations.txt and set [configurationsFile=](#page-50-4)"configurations.txt" in scenario.txt. More information in [Section 5.5.](#page-20-0) If you do not need to define initial configurations remove this file from the directory.
- 6. Optional: Define forbidden parameter value combinations, that is, configurations that irace must not consider in the tuning. Follow the instructions in forbidden.txt and update scenario.txt with [forbiddenFile](#page-48-1) = "forbidden.txt". More information about forbidden configurations in [Section 5.6.](#page-21-0) If you do not need to define forbidden configurations remove this file from the directory.
- 7. Place the instances you would like to use for the tuning of your algorithm in the folder  $\gamma$ tuning/Instances/. In addition, you can create a file (e.g., instances-list.txt) that specifies which instances from that directory should be run and which instance-specific parameters to use. To use such an instance file, set the appropriate option in scenario.txt, e.g., [trainInstancesFile](#page-50-5) = "instances-list.txt". See [Section 5.4](#page-19-0) for guidelines.
- 8. Uncomment and assign in scenario.txt only the options for which you need a value different from the default. Some common parameters that you might want to adjust are:
	- [execDir](#page-46-1) (--exec-dir): the directory in which irace will execute the target algorithm; the default value is the current directory.
	- [maxExperiments](#page-50-6) (--max-experiments): the maximum number of executions of the target algorithm that irace will perform.
	- [maxTime](#page-50-7) (--max-time): maximum total execution time in seconds for the executions of targetRunner. In this case, targetRunner must return two values: cost and time. Note that you must provide either [maxTime](#page-50-7) or [maxExperiments](#page-50-6).

For setting the tuning budget see [Section 10.1.](#page-37-1) For more information on **irace** options and their default values, see [Section 11.](#page-45-1)

9. Modify the target-runner script to run your algorithm. This script must execute your algorithm with the parameters and instance specified by irace and return the evaluation of the execution and *optionally* the execution time (cost [time]). When the [maxTime](#page-50-7) option is used, returning time is mandatory. The target-runner template is written in GNU Bash scripting language, which can be executed easily in GNU/Linux and OS X systems. However, you may use any other programming language. As an example, we provide a Python example in the directory [\\$IRACE\\_HOME/](#page-62-1)examples/python. Follow these instructions to adjust the given target-runner template to your algorithm:

- (a) Set the EXE variable with the path to the executable of the target algorithm.
- (b) Set the FIXED\_PARAMS if you need extra arguments in the execution line of your algorithm. An example could be the time that your algorithm is required to run (FIXED\_PARAMS ="--time 60") or the number of evaluations required (FIXED\_PARAMS="--evaluations 10000").
- (c) The line provided in the template executes the executable described in the EXE variable.

```
$EXE ${FIXED_PARAMS} -i ${INSTANCE} --seed ${SEED} ${CONFIG_PARAMS}
```
You must change this line according to the way your algorithm is executed. In this example, the algorithm receives the instance to solve with the flag -i and the seed of the random number generator with the flag --seed. The variable CONFIG\_PARAMS adds to the command line the parameters that irace has given for the execution. You must set the command line execution as needed. For example, the instance might not need a flag and might need to be the first argument:

\$EXE \${INSTANCE} \${FIXED\_PARAMS} --seed \${SEED} \${CONFIG\_PARAMS}

The output of your algorithm is saved to the file defined in the \$STDOUT variable, and error output is saved in the file given by \$STDERR. The line:

if [ -s "\$STDOUT" ]; then

checks if the file containing the output of your algorithm is not empty. The example provided in the template assumes that your algorithm prints in the last output line the best result found (only a number). The line:

COST=\$(cat \${STDOUT} | grep -e 'ˆ[[:space:]]\*[+-]\?[0-9]' | cut -f1)

parses the output of your algorithm to obtain the result from the last line. The target-runner script must return only one number. In the template example, the result is returned with echo "\$COST" (assuming [maxExperiments](#page-50-6) is used) and the used files are deleted.

The target-runner script must be executable.

You can test the target runner from the R console by checking the scenario as explained earlier in [Section 4.](#page-7-0)

If you have problems related to the target-runner script when executing irace, see [Appendix B](#page-58-4) for a check list to help diagnose common problems. For more information about the [targetRunner](#page-49-1), please see [Section 5.2,](#page-15-0)

- 10. Optional: Modify the target-evaluator file. This is rarely needed and the target-runner template does not use it. [Section 5.3](#page-17-0) explains when a [targetEvaluator](#page-49-2) is needed and how to define it.
- 11. The irace executable provides an option ([--check](#page-46-2)) to check that the scenario is correctly defined. We recommend to perform a check every time you create a new scenario. When performing the check, irace will verify that the scenario and parameter definitions are correct and will test the execution of the target algorithm. To check your scenario execute the following commands:
	- From the command-line (on Windows, execute irace.bat):

```
# $IRACE_HOME is the installation directory of irace.
$IRACE_HOME/bin/irace --scenario scenario.txt --check
```
• Or from the R console:

```
library("irace")
scenario <- readScenario(filename = "scenario.txt",
                         scenario = defaultScenario())
checkIraceScenario(scenario = scenario)
```
- 12. Once all the scenario elements are prepared you can execute irace, either using the commandline wrappers provided by the package or directly from the R console:
	- From the command-line console, call the command (on Windows, you should execute irace.exe):

```
cd ~/tuning/
# $IRACE_HOME is the installation directory of irace
# By default, irace reads scenario.txt, you can specify a different file
# with --scenario.
$IRACE_HOME/bin/irace
```
For this example we assume that the needed scenario files have been set properly in the scenario.txt file using the options described in [Section 11.](#page-45-1) Most irace options can be specified in the command line or directly in the scenario.txt file.

• From the R console, evaluate:

```
library("irace")
# Go to the directory containing the scenario files
setwd("~/tuning")
scenario <- readScenario(filename = "scenario.txt",
                         scenario = defaultScenario())
irace.main(scenario = scenario)
```
This will perform one run of irace. See the output of irace --help in the command-line or irace.usage() in R for quick information on additional irace parameters. For more information about irace options, see [Section 11.](#page-45-1)

Command-line options override the same options specified in the scenario.txt file.

### <span id="page-10-0"></span>4.2 Setup example for ACOTSP

The **ACOTSP** tuning example can be found in the package installation at  $$IRACE_HOME/examples/$  $$IRACE_HOME/examples/$ acotsp. Additionally, a number of example scenarios can be found in the examples folder. More examples of tuning scenarios can be found in the Algorithm Configuration Library (AClib, <http://www.aclib.net/>).

In this section, we describe how to execute the **ACOTSP** scenario. If you wish to start setting up your own scenario, continue to the next section. For this example, we assume a GNU/Linux system but making the necessary changes in the commands and [targetRunner](#page-49-1), it can be executed in any system that has a C compiler. To execute this scenario follow these steps:

1. Create a directory for the tuning (e.g., ~/tuning/) and copy the example scenario files located in the examples folder to the created directory:

```
mkdir ~/tuning
cd ~/tuning
# $IRACE_HOME is the installation directory of irace.
cp $IRACE_HOME/examples/acotsp/* ~/tuning/
```
- 2. Download the training instances from <http://iridia.ulb.ac.be/irace/> to the ~/tuning/ directory.
- 3. Create the instance directory (e.g., ~/tuning/Instances) and decompress the instance files on it.

```
mkdir ~/tuning/Instances/
cd ~/tuning/
tar -xvf tsp-instances-training.tar.bz2 Instances/
```
4. Download the ACOTSP software from <http://www.aco-metaheuristic.org/aco-code/> to the ~/tuning/ directory and compile it.

```
cd ~/tuning/
tar -xvf ACOTSP-1.03.tgz
cd ~/tuning/ACOTSP-1.03
make
```
5. Create a directory for the executable and copy it:

```
mkdir ~/bin/
cp ~/tuning/ACOTSP-1.03/acotsp ~/bin/
```
6. Create a directory for executing the experiments and execute irace:

```
mkdir ~/tuning/acotsp-arena/
cd ~/tuning/
# $IRACE_HOME is the installation directory of irace.
$IRACE_HOME/bin/irace
```
7. Or you can also execute irace from the R console using:

```
library("irace")
setwd("~/tuning/")
irace.cmdline()
```
## <span id="page-12-0"></span>5 Defining a configuration scenario

#### <span id="page-12-1"></span>5.1 Target algorithm parameters

The parameters of the target algorithm are defined by a parameter file as described in [Sec](#page-13-0)[tion 5.1.4.](#page-13-0) Optionally, when executing irace from the R console, the parameters can be specified directly as an R object (see [Section 5.1.5\)](#page-13-1). For defining your parameters follow the guidelines provided in the following sections.

#### <span id="page-12-2"></span>5.1.1 Parameter types

Each target parameter has an associated type that defines its domain and the way irace handles them internally. Understanding the nature of the domains of the target parameters is important to select appropriate types. The four basic types supported by irace are the following:

- Real parameters are numerical parameters that can take floating-point values within a given range. The range is specified as an interval '(<lower bound>, <upper bound>)'. This interval is closed, that is, the parameter value may eventually be one of the bounds. The possible values are rounded to a number of decimal places specified by option [digits](#page-48-2). For example, given the default number of digits of 4, the values 0.12345 and 0.12341 are both rounded to 0.1234. Selected real-valued parameters can be optionally sampled on a logarithmic scale  $_{\text{(base } e)}$ .
- Integer parameters are numerical parameters that can take only integer values within the given range. Their range is specified as the range of real parameters and they can also be optionally sampled on a logarithmic scale (base e).
- Categorical parameters are defined by a set of possible values specified as '( $\langle$ value 1>, ..., <value n>)'. The values are quoted or unquoted character strings. Empty strings and strings containing commas or spaces must be quoted.
- Ordinal parameters are defined by an *ordered* set of possible values in the same format as for categorical parameters. They are handled internally as integer parameters, where the integers correspond to the indexes of the values.

#### <span id="page-12-3"></span>5.1.2 Parameter domains

For each target parameter, an interval or a set of values must be defined according to its type, as described above. There is no limit for the size of the set or the length of the interval, but keep in mind that larger domains could increase the difficulty of the tuning task. Choose always values that you consider relevant for the tuning. In case of doubt, we recommend to choose larger intervals, as occasionally best parameter settings may be not intuitive a priori. All intervals are considered as closed intervals.

It is possible to define parameters that will have always the same value. Such "fixed" parameters will not be tuned but their values are used when executing the target algorithm and they are affected by constraints defined on them. All fixed parameters must be defined as categorical parameters and have a domain of one element.

#### <span id="page-12-4"></span>5.1.3 Conditional parameters

Conditional parameters are active only when others have certain values. These dependencies define a hierarchical relation between parameters. For example, the target algorithm may have a parameter localsearch that takes values (sa,ts) and another parameter ts-length that only needs to be set if the first parameter takes precisely the value ts. Thus, parameter ts-length is conditional on localsearch == "ts".

#### <span id="page-13-0"></span>5.1.4 Parameter file format

For simplicity, the description of the parameters space is given as a table. Each line of the table defines a configurable parameter

<name> <label> <type> <range> [ | <condition> ]

where each field is defined as follows:

- <name> The name of the parameter as an unquoted alphanumeric string, e.g., 'ants'.
- $\lambda$  abel for this parameter. This is a string that will be passed together with the parameter to [targetRunner](#page-49-1). In the default [targetRunner](#page-49-1) provided with the package [\(Section 5.2\)](#page-15-0), this is the command-line switch used to pass the value of this parameter, for instance '"--ants "'. The value of the parameter is concatenated without separator to the label when invoking [targetRunner](#page-49-1), thus any whitespace in the label is significant. Following the same example, when parameter ants takes value 5, the default targetRunner will pass the parameter as "--ants 5". <type> The type of the parameter, either integer, real, ordinal or categorical, given as a single letter: 'i', 'r', 'o' or 'c'. Numerical parameters can be sampled using a natural logarithmic scale with 'i,log' and 'r,log' (without spaces) for integer and real parameters, respectively. <range> The range or set of values of the parameter delimited by parentheses. e.g.,  $(0,1)$  or  $(a,b,c,d)$ . <condition> An optional condition that determines whether the parameter is enabled or disabled, thus making the parameter conditional. If the condition evaluates to false, then no value is assigned to this parameter, and neither the parameter value nor the corresponding label are passed to [targetRunner](#page-49-1). The condition must follow the same syntax as those for specifying forbidden configurations [\(Section 5.6\)](#page-21-0), that is, it must be a valid  $R$  logical expression<sup>2</sup>. The condition may contain the name of other parameters as long as the dependency graph does not contain any cycle. Otherwise, irace will detect the cycle and stop with an error.

As an example, Figure [2](#page-14-0) shows the parameters file of the ACOTSP scenario.

#### <span id="page-13-1"></span>5.1.5 Parameters R format

The target parameters are stored in an R list that you can obtain from the R console using the following command:

parameters <- readParameters(file = "parameters.txt")

See the help of the readParameters function (?readParameters) for more information. The structure of the parameter list that is created is as follows:

<sup>2</sup>For a list of R operators see: <https://stat.ethz.ch/R-manual/R-devel/library/base/html/Syntax.html>

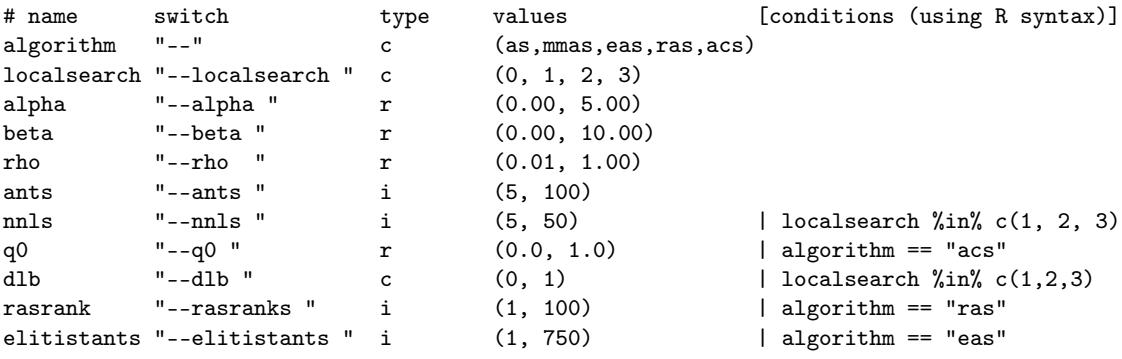

<span id="page-14-0"></span>Figure 2: Parameter file (parameters.txt) for tuning ACOTSP.

names Vector that contains the names of the parameters.

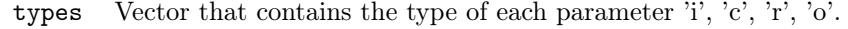

- switches Vector that contains the labels of the parameters. e.g., switches to be used for the parameters on the command line.
- domain List of vectors, where each vector may contain two values (minimum, maximum) for real and integer parameters, or a set of values for categorical and ordinal parameters.
- conditions List of R logical expressions, with variables corresponding to parameter names.
	- isFixed Logical vector that specifies which parameter is fixed and, thus, it does not need to be tuned.
- transform Vector that contains the transformation of each parameter. Currently, it can take values "" (no transformation, default) of "log" (natural logarithmic transformation).
- nbParameters An integer, the total number of parameters.
	- nbFixed An integer, the number of parameters with a fixed value.

nbVariable Number of variable (i.e., to be tuned) parameters.

The following example shows the structure of the parameters R object for the algorithm, ants and q0 parameters of the ACOTSP scenario:

```
> str(parameters, vec.len = 10)
List of 12
$ names : chr [1:3] "algorithm" "ants" "q0"
$ types : Named chr [1:3] "c" "i" "r"
 \ldots attr(*, "names")= chr [1:3] "algorithm" "ants" "q0"
 $ switches : Named chr [1:3] "--" "--ants " "--q0 "
 ..- attr(*, "names")= chr [1:3] "algorithm" "ants" "q0"
 $ domain :List of 3
 ..$ algorithm: chr [1:5] "as" "mmas" "eas" "ras" "acs"
 ..$ ants : num [1:2] 5 100
 ..$ q0 : num [1:2] 0 1
```

```
$ conditions :List of 3
..$ algorithm: logi TRUE
..$ ants : logi TRUE
 ..$ q0 : expression(algorithm %in% c("acs"))
$ isFixed : Named logi [1:3] FALSE FALSE FALSE
\ldots attr(*, "names")= chr [1:3] "algorithm" "ants" "q0"
$ transform :List of 3
..$ algorithm: chr ""
 ..$ ants : chr ""
..$ q0 : chr ""
$ depends :List of 3
..$ algorithm: chr(0)
\ldots$ ants : chr(0)..$ q0 : chr "algorithm"
$ hierarchy : Named num [1:3] 1 1 2
\ldots- attr(*, "names")= chr [1:3] "algorithm" "ants" "q0"
$ nbParameters: int 3
$ nbFixed : int 0
$ nbVariable : int 3
```
### <span id="page-15-0"></span>5.2 Target algorithm runner

The evaluation of a candidate configuration on a single instance is done by means of a user-given auxiliary program or, alternatively, a user-given R function. The function (or program name) is specified by the option [targetRunner](#page-49-1). The [targetRunner](#page-49-1) must return the cost value (e.g., cost of the best solution found) of the evaluation; unless computing the cost requires information from all the configurations evaluated on an instance, e.g., when evaluating multi-objective algorithms with unknown normalisation bounds (see [Section 5.3](#page-17-0) for details).

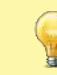

The objective of **irace** is to minimize the cost value returned by the target algorithm. If you wish to maximize, you can multiply the cost by -1 before returning it to *irace*.

#### <span id="page-15-1"></span>5.2.1 Target runner executable program

When [targetRunner](#page-49-1) is an auxiliary executable program, it is invoked for each candidate configuration, passing as arguments:

<id.configuration> <id.instance> <seed> <instance> [bound] <configuration>

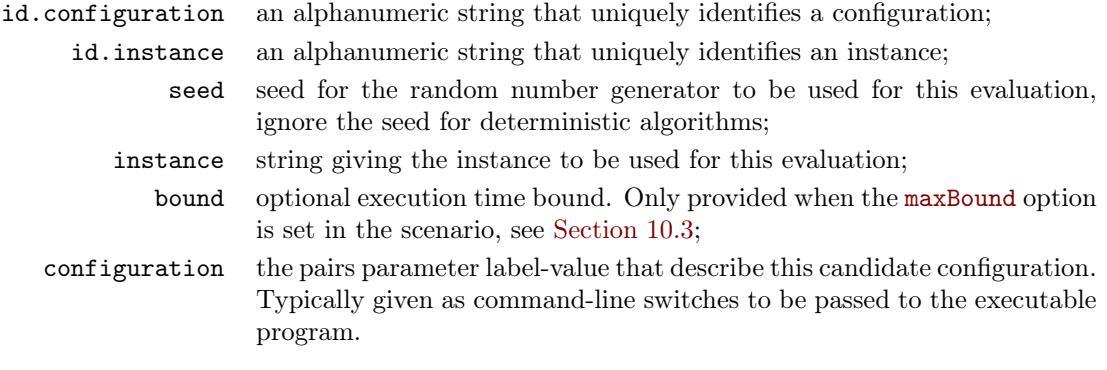

The experiment list shown in [Section 5.2.2,](#page-16-0) would result in the following execution line:

```
target-runner 1 113 734718556 /home/user/instances/tsp/2000-533.tsp \
--eas --localsearch 0 --alpha 2.92 --beta 3.06 --rho 0.6 --ants 80
```
The command line switches that describe the candidate configuration are constructed by appending to each parameter label (switch), without separator, the value of the parameter, following the order given in the parameter table. The program [targetRunner](#page-49-1) must print a real number, which corresponds to the cost measure of the candidate configuration for the given instance and optionally its execution time (mandatory when [maxTime](#page-50-7) is used and/or when the [capping](#page-51-1) option is enabled). The working directory of [targetRunner](#page-49-1) is set to the execution directory specified by the option [execDir](#page-46-1). This allows the user to execute independent runs of irace in parallel using different values for [execDir](#page-46-1), without the runs interfering with each other.

#### <span id="page-16-0"></span>5.2.2 Target runner R function

When [targetRunner](#page-49-1) is an R function, it is invoked for each candidate configuration as:

```
targetRunner(experiment, scenario)
```
where experiment is a list that contains information about configuration and instance to execute one experiment, and scenario is the scenario list. The structure of the experiment list is as follows:

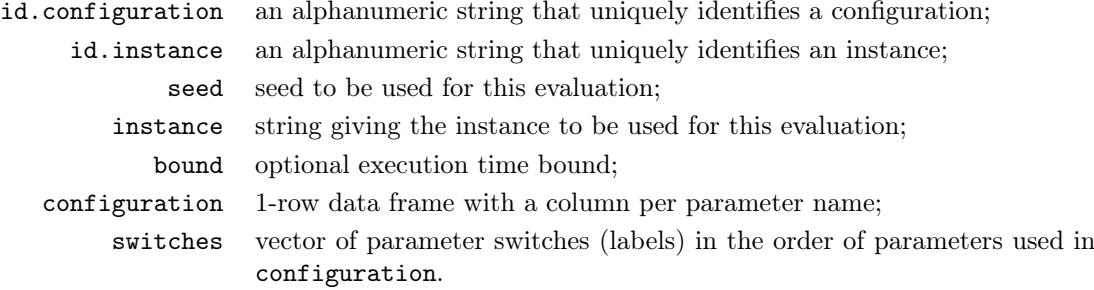

The following is an example of an experiment list for the ACOTSP scenario:

> print(experiment)

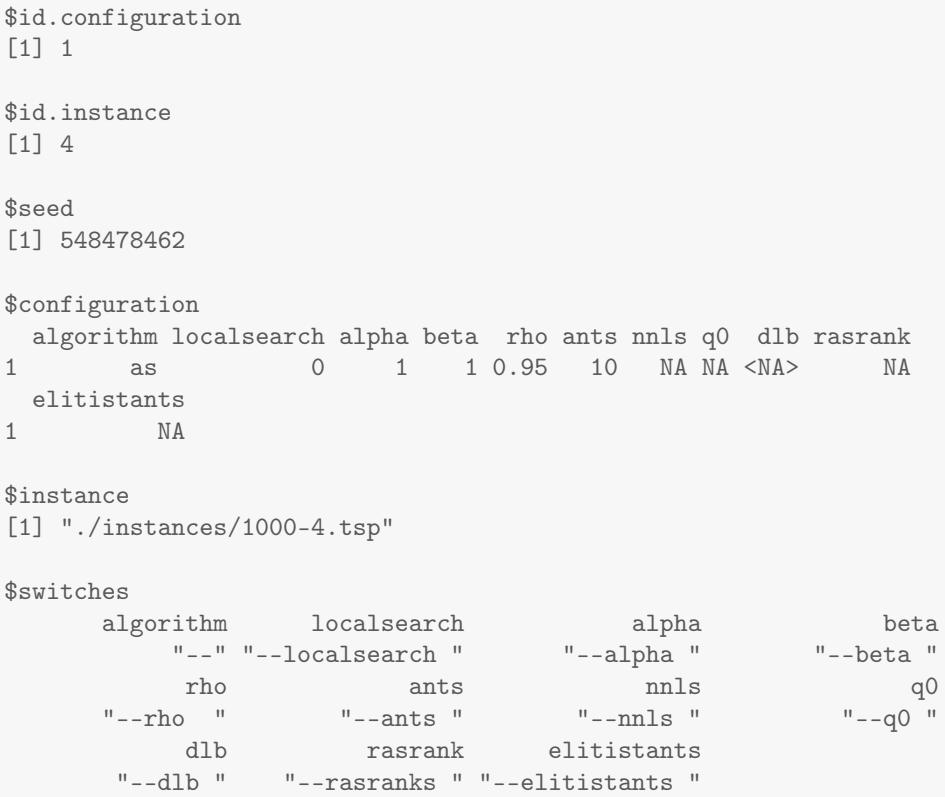

If [targetEvaluator](#page-49-2) is NULL, then the [targetRunner](#page-49-1) function must return a list with at least one element "cost", the numerical value corresponding to the evaluation of the given configuration on the given instance. A cost of Inf is accepted and results in the immediate rejection of the configuration (see [Section 10.8\)](#page-42-0).

If the scenario option [maxTime](#page-50-7) is non-zero or if the [capping](#page-51-1) option is enabled, then the list must contain at least another element "time" that reports the execution time for this call to targetRunner.

The return list may also contain the following optional elements that are used by irace for reporting errors in targetRunner:

- error is a string used to report an error;
- outputRaw is a string used to report the raw output of calls to an external program or function;
	- call is a string used to report how targetRunner called an external program or function;

### <span id="page-17-0"></span>5.3 Target evaluator

Normally, [targetRunner](#page-49-1) returns the cost of the execution of a candidate configuration (see [Sec](#page-15-0)[tion 5.2\)](#page-15-0). However, there are cases when the cost evaluation must be delayed until all candidate configurations in a race have been executed on a instance.

The [targetEvaluator](#page-49-2) option defines an auxiliary program (or an R function) that allows postponing the evaluations of the candidate configurations. For each instance seen, the program [targetEvaluator](#page-49-2) is only invoked after all the calls to [targetRunner](#page-49-1) for all alive candidate configurations on the same instance have already finished.

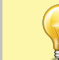

When using [targetEvaluator](#page-49-2), [targetRunner](#page-49-1) must not return the evaluation of the configuration. If [maxTime](#page-50-7) is used, [targetRunner](#page-49-1) must return only execution time.

As an example, [targetEvaluator](#page-49-2) may be used to dynamically find normalization bounds for the output returned by an algorithm for each individual instance. In this case, [targetRunner](#page-49-1) will save the output of the algorithm, then the first call to [targetEvaluator](#page-49-2) will examine the output produced by all calls to [targetRunner](#page-49-1) for the same instance, update the normalization bounds and return the normalized output. Subsequent calls to [targetEvaluator](#page-49-2) for the same instance will simply return the normalized output.

A similar need arises when using quality measures for multi-objective optimization algorithms, such as the hypervolume, which typically require specifying reference points or sets. By using [targetEvaluator](#page-49-2), it is possible to dynamically compute the reference points or sets while irace is running. Examples are provided at examples/hypervolume. See also [Section 10.2](#page-38-0) for more information on how to tune multi-objective algorithms.

#### <span id="page-18-0"></span>5.3.1 Target evaluator executable program

When [targetEvaluator](#page-49-2) is an auxiliary executable program, it is invoked for each candidate with the following arguments:

<id.configuration> <id.instance> <seed> <instance> <num.configs> <all.conf.id>

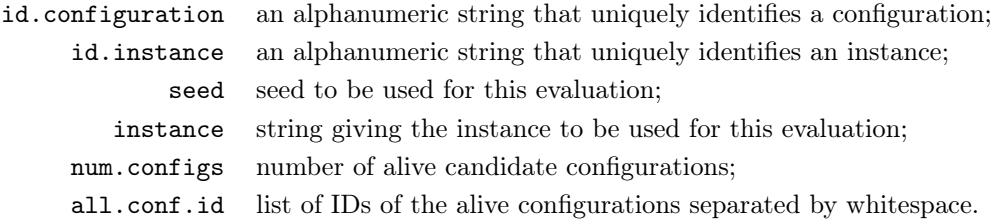

The [targetEvaluator](#page-49-2) executable must print a numerical value corresponding to the cost measure of the candidate configuration on the given instance.

#### <span id="page-18-1"></span>5.3.2 Target evaluator R function

When [targetEvaluator](#page-49-2) is an R function, it is invoked for each candidate configuration as:

```
targetEvaluator(experiment, num.configurations, all.conf.id,
                scenario, target.runner.call)
```
where experiment is a list that contains information about one experiment (see [Section 5.2.2\)](#page-16-0), num.configurations is the number of configurations alive in the race, all.conf.id is the vector of IDs of the alive configurations, scenario is the scenario list and target.tunner.call is the string of the [targetRunner](#page-49-1) execution line.

The function [targetEvaluator](#page-49-2) must return a list with one element "cost", the numerical value corresponding to the cost measure of the given configuration on the given instance.

The return list may also contain the following optional elements that are used by irace for reporting errors in targetEvaluator:

error is a string used to report an error;

- outputRaw is a string used to report the raw output of calls to an external program or function;
	- call is a string used to report how targetEvaluator called an external program or function;

#### <span id="page-19-0"></span>5.4 Training instances

The irace options [trainInstancesDir](#page-50-8) and [trainInstancesFile](#page-50-5) specify where to find the training instances. By default, the value of [trainInstancesFile](#page-50-5) is empty. This means that irace will consider all files within the directory given by [trainInstancesDir](#page-50-8) (by default ./Instances) as training instances.

Otherwise, the value of [trainInstancesFile](#page-50-5) may specify a text file. The format of this file is one instance per line. Within each line, elements separated by white-space will be parsed as separate arguments to be supplied to [targetRunner](#page-49-1). This allows defining instance-specific parameter settings. Quoted strings will be parsed as a single argument. The following example shows a training instance file for the ACOTSP scenario:

```
# Example training instances file
100/100-1_100-2.tsp --time 1
100/100-1_100-3.tsp --time 2
100/100-1_100-4.tsp --time 3
```
Figure 3: Training instances file for tuning ACOTSP.

The value of [trainInstancesDir](#page-50-8) is always prefixed to the instance name, that is, the instances names are treated as relative to this directory. For example, given the above file as [trainInstancesFile](#page-50-5) and the default value of [trainInstancesDir](#page-50-8) (./Instances), then a possible invocation of [targetRunner](#page-49-1) would be:

```
target-runner 1 113 734718 ./Instances/100/100-1_100-2.tsp --time 1 \
            --alpha 2.92 ...
```
Training instances do not need to be files, irace just passes the elements of each line as arguments to [targetRunner](#page-49-1), thus each line may denote the name of a benchmark function or a label, plus instance-specific settings, that the target algorithm understands. Each line may even be the command-line parameters required to call an instance generator within [targetRunner](#page-49-1). When the instances do not represent actual files, then [trainInstancesDir](#page-50-8) is usually set to the empty string (--train-instances-dir=""). For example,

> # Example training instances file rosenbrock\_20 --function=12 --nvar 20 rosenbrock\_30 --function=12 --nvar 30 rastrigin\_20 --function=15 --nvar 20 rastrigin\_30 --function=15 --nvar 30

Optionally, when executing irace from the R console, the list of instances might be provided explicitly by means of the variable scenario\$instances. Thus, the previous example would be equivalent to:

```
scenario$instances <- c("rosenbrock_20 --function=12 --nvar 20",
                        "rosenbrock_40 --function=12 --nvar 30",
                        "rastrigin_20 --function=15 --nvar 20",
                        "rastrigin_40 --function=15 --nvar 30")
```
By default, irace assumes that the target algorithm is stochastic (the value of the option [deterministic](#page-49-3) is 0), thus, the same configuration can be executed more than once on the same instance and obtain different results. In this case, irace generates pairs (instance,seed) by generating a random seed for each instance. In other words, configurations evaluated on the same instance use the same random seed. This is a well-known variance reduction technique called *common random numbers* [\[12\]](#page-57-3). If all available pairs are used within a run of **irace**, new pairs are generated with different seeds, that is, a configuration evaluated more than once per instance will use different random seeds.

If [deterministic](#page-49-3) is set to 1, then each instance will be used at most once per race. This setting should only be used for target algorithms that do not have a stochastic behavior and, therefore, executing the target algorithm on the same instance several times with different seeds does not make sense.

If [deterministic](#page-49-3) is active and the number of training instances provided to irace is less than [firstTest](#page-51-2) (default: 5), no statistical test will be performed on the race.

Finally, irace randomly re-orders the sequence of instances provided. This random sampling may be disabled by using the option [sampleInstances](#page-48-3) (--sample-instances 0) if keeping the order provided in the instance file is important.

We advise to always sample instances to prevent biasing the tuning due to the instance order. See also [Section 10.5](#page-40-1)

### <span id="page-20-0"></span>5.5 Initial configurations

The scenario option [configurationsFile](#page-50-4) allows specifying a text file that contains an initial set of configurations to start the execution of irace. If the number of initial configurations supplied in the file is less than the number of configurations required by irace in the first iteration, additional configurations will be sampled uniformly at random.

The format of the configurations file is one configuration per line, and one parameter value per column. The first line must give the parameter name corresponding to each column (names must match those given in the parameters file). Each configuration must satisfy the parameter conditions (NA should be used for those parameters that are not enabled for a given configuration) and not be forbidden by the constraints that define forbidden configurations [\(Section 5.6\)](#page-21-0), if any.

Figure [4](#page-20-1) gives an example file that corresponds to the ACOTSP scenario.

```
## Initial candidate configuration for irace
algorithm localsearch alpha beta rho ants nnls dlb q0 rasrank elitistants
as 0 1.0 1.0 0.95 10 NA NA 0 NA NA
```
<span id="page-20-1"></span>Figure 4: Initial configuration file (default.txt) for tuning **ACOTSP**.

We advise to use this feature when a default configuration of the target algorithm exists or when different sets of good parameter values are known. This will allow **irace** to start the search from those parameter values and attempt to improve their performance.

### <span id="page-21-0"></span>5.6 Forbidden configurations

The scenario option [forbiddenFile](#page-48-1) specifies a text file containing logical expressions of parameter values that valid configurations should not satisfy, that is, no configuration that satisfies any of these logical expressions will be evaluated by irace. This is useful when some combination of parameter values could cause the target algorithm to crash, consume excessive CPU time or memory, or when it is known that they do no produce satisfactory results.

The format of the forbidden configurations file is one constraint per line, where each constraint is a logical expression (in R syntax) containing parameter names as defined by the [parameterFile](#page-48-4) [\(Section 5.1\)](#page-12-1), values and logical operators. For a list of R logical operators see:

#### <https://stat.ethz.ch/R-manual/R-devel/library/base/html/Syntax.html>

If a parameter configuration is generated that makes any of the logical expressions evaluate to TRUE, then the configuration is considered forbidden and it is discarded. Figure [5](#page-21-2) shows an example file that corresponds to the ACOTSP scenario.

```
## Examples of valid logical operators are:
\# \# == \ \!= \ \!= \ \< = \ < \& \ | \ \ \cdot \ \ \frac{\% \text{in}}{\%}(alpha == 0.0) & (beta == 0.0)
```
<span id="page-21-2"></span>Figure 5: Forbidden configurations file (forbidden.txt) for tuning **ACOTSP**.

If initial configuration are provided [\(Section 5.5\)](#page-20-0), they must also comply with the constraints defined in [forbiddenFile](#page-48-1).

Categorical and ordinal parameters are always treated as strings. Given a parameter like:

```
a "" c (0, 5, 10, 20)
```
then, a condition like  $a > 10$  will be true when a is 5, because comparisons between strings are lexicographic and "10" is sorted before "5". As a work-around, you can convert the string to numeric in the condition with as numeric(a).

### <span id="page-21-1"></span>5.7 Repairing configurations

In some problems, the parameter values require complex constraints that cannot be implemented by constraints defined in [forbiddenFile](#page-48-1) [\(Section 5.6\)](#page-21-0). The scenario option [repairConfiguration](#page-46-3) can be set to a user-defined R function that takes a single configuration generated by irace and returns a "*repaired*" configuration, thus allowing the implementation of any rules necessary to satisfy arbitrary constraints on parameter values. The [repairConfiguration](#page-46-3) function is called after generating a configuration and before checking for forbidden configurations. The first argument is a 1-row data.frame with parameter names as the column names, the second argument is the parameters list [\(Section 5.1.5\)](#page-13-1), and the third argument is the scenario variable [digits](#page-48-2). An example that makes all real-valued parameters sum up to one would be:

```
repairConfiguration = function (configuration, parameters, digits)
{
  isreal <- parameters$type[colnames(configuration)] %in% "r"
  configuration[isreal] <- configuration[isreal] / sum(configuration[isreal])
  return(configuration)
}
```
The following example forces three specific parameters to be in increasing order:

```
repairConfiguration = function (configuration, parameters, digits)
{
 columns <- c("p1","p2","p3")
 # cat("Before"); print(configuration)
 configuration[columns] <- sort(configuration[columns])
 # cat("After"); print(configuration)
 return(configuration)
}
```
The above code can be specified directly in the [scenarioFile](#page-46-4), by default scenario.txt.

## <span id="page-22-0"></span>6 Parallelization

A single run of irace can be done much faster by executing the calls to [targetRunner](#page-49-1) (the runs of the target algorithm) in parallel. There are four ways to parallelize a single run of irace:

- 1. Parallel processes: The option [parallel](#page-49-4) allows executing in parallel, within a single computer, the calls to [targetRunner](#page-49-1), by means of the parallel R package. For example, adding  $-\text{parallel}$  N to the command line of **irace** will launch in parallel up to N calls of the target algorithm.
- 2. MPI: By enabling the option [mpi](#page-49-5), calls to [targetRunner](#page-49-1) will be executed in parallel by using the message passing interface (MPI) protocol (requires the **Rmpi** R package). In this case, the option [parallel](#page-49-4) controls the number of slave nodes used by irace. For example, adding  $\text{-mpi}$  1 --parallel N to the command-line will create N slaves  $+$  1 master, and execute up to  $N$  calls of  $target$ Runner in parallel.

The user is responsible for setting up the required MPI environment. MPI is commonly available in computing clusters and requires launching irace in some particular way. An example script for using MPI mode in a SGE cluster is given at [\\$IRACE\\_HOME/](#page-62-1)bin/parallelirace-mpi.

By default, irace dynamically balances the load among nodes, however, this may significantly increase communication overhead in some parallel environments, where disabling [loadBalancing](#page-49-6) may be faster.

3. Batch jobs clusters: Some computing clusters work by submitting jobs to a batch queue and waiting for the jobs to finish. With the option [batchmode](#page-49-7) (--batchmode [sge|pbs| torque|slurm]), irace will launch in parallel as many calls of [targetRunner](#page-49-1) as possible ([parallel](#page-49-4) can be used to set a limit) and use a cluster-specific method to wait for jobs to finish. If your cluster type is not supported or not working as expected, please contact us and we will gladly add support for it.

> In this mode, irace must run in the submission node of the cluster, and hence, irace should not be submitted to the cluster as a job (that is, neither qsub nor squeue should be used to invoke irace itself). The user must call the appropriate job submission command (e.g., qsub) from within [targetRunner](#page-49-1) with the appropriate settings for their cluster, otherwise [targetRunner](#page-49-1) will not submit jobs to the cluster. The script must return a single string: The job ID that allows irace to determine the status of the running job. Moreover, the use of a separate [targetEvaluator](#page-49-2) script is required to evaluate the results of [targetRunner](#page-49-1) and return them to irace.

See the examples in [\\$IRACE\\_HOME/](#page-62-1)examples/batchmode-cluster/.

4. [targetRunnerParallel](#page-49-8): This option allows users to fully control the parallelization of the execution of [targetRunner](#page-49-1). Its value must be an R function that will be invoked by irace as follows:

targetRunnerParallel(experiments, exec.target.runner, scenario, target.runner)

where scenario is the list describing the configuration scenario [\(Section 5\)](#page-12-0); experiments is a list that describes the configurations and instances to be executed (see [Section 5.2](#page-15-0) for a description); target.runner is the function that calls the target algorithm and it is the same as [targetRunner](#page-49-1), if the latter is a function, or it is a call to target.runner.default, if [targetRunner](#page-49-1) is the path to an executable; and exec.target.runner is an internal function within irace that takes care of executing target.runner, check its output and, possibly, retry in case of error (see [targetRunnerRetries](#page-49-9)). The [targetRunnerParallel](#page-49-8) function should call the given target.runner function for each element in the experiments list, possibly using exec.target.runner as a wrapper. A trivial example would be:

```
targetRunnerParallel <- function(experiments, exec.target.runner, scenario)
{
 return (lapply(experiments, exec.target.runner, scenario = scenario,
                 target.runner = target.runner))
}
```
However, the user is free to set up the calls in any way, perhaps implementing its own replacement for target.runner and/or exec.target.runner.

The only requirement is that the [targetRunnerParallel](#page-49-8) function must return a list of the same length as experiments, where each element is the output expected from the corresponding call to [targetRunner](#page-49-1) (see [Section 5.2\)](#page-15-0). The following is an example of the output of a call to [targetRunnerParallel](#page-49-8) with 2 experiments, in which the execution time is not reported:

```
print(output)
## [[1]]
## [[1]]$cost
## [1] 28255801
##
## [[1]]$time
## [1] NA
##
##
## [[2]]
## [[2]]$cost
## [1] 26592528
##
## [[2]]$time
## [1] NA
```
## <span id="page-24-0"></span>7 Testing (Validation) of configurations

Once the tuning process is finished, irace returns a set of configurations corresponding to the elite configurations at the end of the run, ordered from best to worst. In order to evaluate the generality of these configurations without looking at their performance on the training set, irace offers the possibility of evaluating these configurations on a test instance set, typically different from the training set used during the tuning phase. These evaluations will use the same settings for parallel execution, [targetRunner](#page-49-1) and [targetEvaluator](#page-49-2).

The test instance set can be specified by the options [testInstancesDir](#page-52-5) and [testInstancesFile](#page-52-6), or by setting directly the variable scenario\$testInstances, which behave the same as their counterparts for the training instances [\(Section 5.4\)](#page-19-0). In particular, each test instance is assigned a different seed in the same way as done for the training instances. In principle, irace evaluates each configuration on each testing instance just once, because evaluating one run on  $n$  instances is always better than evaluating  $n'$  runs on  $n/n'$  instances [\[2\]](#page-56-3). However, if the number of instances is limited, one can always duplicate instances as needed in the [testInstancesFile](#page-52-6), and irace will assign a different random seed to each instance.

The options [testNbElites](#page-52-7) and [testIterationElites](#page-52-8) control which configurations are evaluated during the testing phase. In particular, setting testIterationElites = 1 will test not only the final set of elite configurations (those returned at the end of the training phase), but also the set of elites at the end of each race (iteration). The option [testNbElites](#page-52-7) limits the maximum number of configurations considered within each set. Some examples:

- testIterationElites = 0; testNbElites = 1 means that only the best configuration found during the run of **irace**, the final best, will be used in the testing phase.
- testIterationElites = 1; testNbElites = 1 will test, in addition to the final best, the best configuration found at each iteration.
- $\bullet$  testIterationElites = 1; testNbElites = 2 will test the two best configurations found at each iteration, in addition to the final best and second-best configurations.

The testing can be also (re-)executed at a later time by using the following R command:

testing.main(logFile = "./irace.Rdata")

The above line will load the scenario setup from [logFile](#page-46-5) to perform the testing. The testing results will be stored in the R object iraceResults\$testing, which is saved in the file specified by scenario\$logFile. The structure of the object is described in [Section 9.2.](#page-28-0) For examples on how to analyse the results see [Section 9.3.](#page-33-0)

Another alternative is to test a specific set of configurations using the command-line option [--only-test](#page-52-9) as follows:

irace --only-test configurations.txt

where configurations.txt has the same format as the set of initial configurations [\(Section 5.5\)](#page-20-0).

## <span id="page-24-1"></span>8 Recovering irace runs

Problems like power cuts, hardware malfunction or the need to use computational power for other tasks may occur during the execution of irace, terminating a run before completion. At the end of each iteration, irace saves an R data file ([logFile](#page-46-5), by default "./irace.Rdata") that not only contains information about the tuning progress [\(Section 9.2\)](#page-28-0), but also internal information that allows recovering an incomplete execution.

To recover an incomplete irace run, set the option [recoveryFile](#page-52-10) to the log file previously produced, and irace will continue the execution from the last saved iteration. The state of the random generator is saved and loaded, therefore, as long as the execution is continued in the same machine, the obtained results will be exactly the same as executing irace in one step (external factors, such as CPU load and disk caches, may affect the target algorithm and that may affect the results). You can specify the [recoveryFile](#page-52-10) from the command-line or from the scenario file, and execute irace as described in [Section 4.](#page-7-0) For example, from the command-line use:

irace --recovery-file "./irace-backup.Rdata"

When recovering a previous run, irace will try to save data on the file specified by the [logFile](#page-46-5) option. Thus, you must specify different files for [logFile](#page-46-5) and [recoveryFile](#page-52-10). Before recovering, we strongly advise to rename the saved R data file as in the example above, which uses "irace-backup.Rdata".

Do not change anything in the log file or the scenario file before recovering, as it may have unexpected effects on the recovered run of irace. In case of doubt, please contact us first [\(Section 13\)](#page-55-4). In particular, it is not possible to continue a run of irace by recovering with a larger budget. Results will not be the same as running irace from the start with the largest budget. An alternative is to use the final configurations from one run as the initial configurations of a new run.

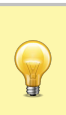

If your scenario uses [targetEvaluator](#page-49-2) [\(Section 5.3\)](#page-17-0) and [targetEvaluator](#page-49-2) requires files created by [targetRunner](#page-49-1), then recovery will fail if those files are not present in the [execDir](#page-46-1) directory. This can happen, for example, if you recover from a different directory than the one from which irace was initially executed, or when [execDir](#page-46-1) is set to a temporary directory for every irace run. Thus, you need to copy the contents of the previous [execDir](#page-46-1) into the new one.

## <span id="page-25-0"></span>9 Output and results

During its execution, irace prints information about the progress of the tuning in the standard output. Additionally, after each iteration, an R data file is saved ([logFile](#page-46-5) option) containing the state of irace.

### <span id="page-25-1"></span>9.1 Text output

Figure [6](#page-27-0) shows the output, up to the end of the first iteration, of a run of elitist irace applied to the ACOTSP scenario with 1000 evaluations as budget.

First, irace gives the user a warning informing that it has found a file with the default scenario filename and it will use it. Then, general information about the selected **irace** options is printed:

- [nbIterations](#page-47-2) indicates the minimum number of iterations irace has calculated for the scenario. Depending on the development of the tuning the final iterations that are executed can be more.
- [minNbSurvival](#page-48-5) indicates the minimum number of alive configurations that are required to continue a race. When less configurations are alive the race is stopped and a new iteration begins.
- nbParameters is the number of parameters of the scenario.
- [seed](#page-46-6) is the number that was used to initialize the random number generator in irace.
- confidence level is the confidence level of the statistical test.
- budget is the total number of evaluations available for the tuning.
- time budget is the maximum execution time available for the tuning.
- [mu](#page-48-6) is a value used for calculating the minimum number of iterations.
- [deterministic](#page-49-3) indicates if the target algorithm is assumed to be deterministic.

At each iteration, information about the progress of the execution is printed as follows:

- experimentsUsedSoFar is the number of experiments from the total budget that have been used up to the current iteration.
- timeUsed is the execution time used so far in the experiments. Only available when reported in the [targetRunner](#page-49-1) (activate it with the [maxTime](#page-50-7) option).
- remainingBudget is the number of experiments that have not been used yet.
- timeEstimate estimation of the mean execution time. This is used to calculate the remaining budget when [maxTime](#page-50-7) is used.
- currentBudget is the number of evaluations irace has allocated to the current iteration.
- [nbConfigurations](#page-48-7) is the number of configurations irace will use in the current iteration. In the first iteration, this number of configurations include the initial configurations provided; in later iterations, it includes the elite configurations from the previous iterations.

After the iteration information, a table shows the progress of the iteration execution. Each row of the table gives information about the execution of an instance in the race. The first column contains a symbol that describes the results of the statistical test:

- |x| No statistical test was performed for this instance. The options [firstTest](#page-51-2) and [eachTest](#page-51-3) control on which instances the statistical test is performed.
- |-| Statistical test performed and configurations have been discarded. The column Alive gives an indication of how many configurations have been discarded.
- |=| Statistical test performed and no configurations have been discarded. This means irace needs to evaluate more instances to identify the best configurations.
- |!| This indicator exists only for the elitist version of irace. It indicates that the statistical test was performed and some elite configurations appear to show bad performance and could be discarded but they are kept because of the elitist rules. See option [elitist](#page-47-3) in [Section 11](#page-45-1) for more information.

Other columns have the following meaning:

Instance: Index of (instance, seed) pair executed. This number corresponds to the index of the list found in state\$.irace\$instancesList. See [Section 9.2](#page-28-0) for more information. This is different from the instance ID passed to [targetRunner](#page-49-1).

#------------------------------------------------------------------------------ # irace: An implementation in R of (Elitist) Iterated Racing # Version: 3.4.9a6f8d4 # Copyright (C) 2010-2019 <manuel.lopez-ibanez@manchester.ac.uk> # Jeremie Dubois-Lacoste <leslie.perez.caceres@ulb.ac.be> # # This is free software, and you are welcome to redistribute it under certain # conditions. See the GNU General Public License for details. There is NO # WARRANTY; not even for MERCHANTABILITY or FITNESS FOR A PARTICULAR PURPOSE. # # irace builds upon previous code from the race package: # race: Racing methods for the selection of the best # Copyright (C) 2003 Mauro Birattari #------------------------------------------------------------------------------ # installed at: /home/manu/R/x86\_64-pc-linux-gnu-library/3.4/irace # called with: --parallel 2 Warning: A default scenario file './scenario.txt' has been found and will be read # Read 1 configuration(s) from file '/home/manu/work/irace/git/examples/vignette-example/default.txt' # 2020-03-27 13:00:40 GMT: Initialization # Elitist race # Elitist new instances: 1 # Elitist limit: 2 # nbIterations: 5 # minNbSurvival: 5 # nbParameters: 11 # seed: 39201275 # confidence level: 0.95 # budget: 1000 # mu: 5 # deterministic: FALSE # 2020-03-27 13:00:40 GMT: Iteration 1 of 5 # experimentsUsedSoFar: 0 # remainingBudget: 1000 # currentBudget: 200 # nbConfigurations: 33 # Markers: x No test is performed. c Configurations are discarded only due to capping. - The test is performed and some configurations are discarded. = The test is performed but no configuration is discarded. ! The test is performed and configurations could be discarded but elite configurations are preserved. . All alive configurations are elite and nothing is discarded +-+-----------+-----------+-----------+---------------+-----------+--------+-----+----+------+ | | Instance| Alive| Best| Mean best| Exp so far| W time| rho|KenW| Qvar| +-+-----------+-----------+-----------+---------------+-----------+--------+-----+----+------+ |x| 1| 33| 20| 23285353.00| 33|00:02:58| NA| NA| NA| |x| 2| 33| 3| 23321763.50| 66|00:03:00|+0.96|0.98|0.0121| |x| 3| 33| 3| 23400954.67| 99|00:02:56|+0.97|0.98|0.0148| |x| 4| 33| 20| 23291781.00| 132|00:03:01|+0.97|0.97|0.0129| |-| 5| 3| 20| 23311852.00| 165|00:02:56|+0.10|0.28|0.5572| +-+-----------+-----------+-----------+---------------+-----------+--------+-----+----+------+ Best-so-far configuration: 20 mean value: 23311852.00 Description of the best-so-far configuration: .ID. algorithm localsearch alpha beta rho ants nnls q0 dlb rasrank elitistants .PARENT. 20 20 acs 3 4.5477 4.5539 0.3696 8 45 0.2489 1 NA NA NA # 2020-03-27 13:15:34 GMT: Elite configurations (first number is the configuration ID; listed from best to worst according to the sum of algorithm localsearch alpha beta rho ants nnls q0 dlb rasrank elitistants acs  $3\,4.5477\,4.5539\,0.3696\,8\,45\,0.2489\,1\,$  NA NA 20 acs 3 4.5477 4.5539 0.3696 8 45 0.2489 1 NA NA 3 acs 2 2.3623 2.1143 0.0570 7 8 0.6042 0 NA NA 29 ras 3 3.2195 1.2291 0.0466 60 20 NA 1 71 NA # 2020-03-27 13:15:34 GMT: Iteration 2 of 5 # experimentsUsedSoFar: 165 # remainingBudget: 835

<span id="page-27-0"></span>Figure 6: Sample text output of irace.

- Bound: Only when [capping](#page-51-1) is enabled. Execution time used as bound for the execution of new candidate configurations.
- Alive: Number of configurations that have not been discarded after the statistical test was performed.
- Best: ID of the best configuration according to the instances seen so far in this race (i.e., not including previous iterations).
- Mean best: Mean of the best configuration across the instances seen so far in this race.
- Exp so far: Number of experiments performed so far.
- W time: Wall-clock time spent on this instance.
- rho, KenW, and Qvar: Spearman's rank correlation coefficient rho, Kendall's concordance coefficient W, and a variance measure described in [\[14\]](#page-57-4), respectively, of the configurations across the instances evaluated so far in this iteration. These measures evaluate how consistent is the performance of the configurations across the instances. Values close to 1 for rho and KenW and values close to 0 for Qvar indicate that the scenario is highly homogeneous. For heterogeneous scenarios, we provide advice in [Section 10.5.](#page-40-1)

Finally, irace outputs the best configuration found and a list of the elite configurations. The elite configurations are configurations that did not show statistically significant difference during the race; they are ordered according to their mean performance on the executed instances.

### <span id="page-28-0"></span>9.2 R data file (logFile)

The R data file created by **irace** (by default as **irace.Rdata**, see option  $logFile)$  $logFile)$  contains an object called iraceResults. You can load this file in the R console with:

```
load("irace-acotsp.Rdata")
```
The iraceResults object is a list, and the elements of a list can be accessed in R by using the \$ or [[]] operators:

```
> iraceResults$irace.version
[1] "3.4.9a6f8d4"
> iraceResults[["irace.version"]]
[1] "3.4.9a6f8d4"
```
The iraceResults list contains the following elements:

- scenario: The scenario R object containing the **irace** options used for the execution. See [Section 11](#page-45-1) and the help of the irace package; open an R console and type: ?defaultScenario. See [Section 11](#page-45-1) for more information.
- parameters: The parameters R object containing the description of the target algorithm parameters. See [Section 5.1.](#page-12-1)

• allConfigurations: The target algorithm configurations generated by irace. This object is a data frame, each row is a candidate configuration; the first column (.ID.) indicates the internal identifier of the configuration; the final column (.PARENT.) is the identifier of the configuration from which the current configuration was sampled; and the remaining columns correspond to the parameter values; each column is named as the parameter name specified in the parameter object.

```
> head(iraceResults$allConfigurations)
```
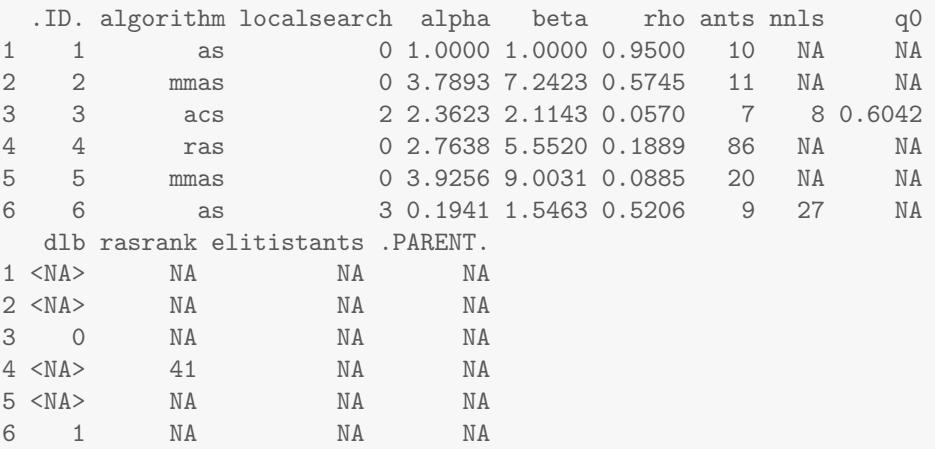

• allElites: A list that contains one element per iteration. Each element contains the internal identifier of the elite candidate configurations of the corresponding iteration (identifiers correspond to allConfigurations\$.ID.).

```
> print(iraceResults$allElites)
[[1]]
[1] 20 3 29
[[2]]
[1] 46 39
[[3]]
[1] 73 84 80 46 74
\lceil[4]]
[1] 73 96 80 100 84
[[5]]
[1] 73 96 84 119 80
[[6]]
[1] 73 84 96 119 153
```
 $[$ [7]] [1] 73 84 96 119 153 [[8]] [1] 73 119 153 96 84 [[9]] [1] 73 119 96 153 84

The configurations are ordered by mean performance, that is, the ID of the best configuration corresponds to the first ID. To obtain the values of the parameters of all elite configurations found by irace use:

```
> getFinalElites(logFile = "irace-acotsp.Rdata", n = 0)
  .ID. algorithm localsearch alpha beta rho ants nnls q0
73 73 acs 3 1.4601 7.6777 0.3580 17 18 0.2046
84 84 acs 3 2.6558 1.3544 0.0340 22 15 0.5287
96 96 acs 3 2.5594 6.9138 0.5257 12 24 0.1014
119 119 acs 3 1.5931 5.8926 0.6227 37 18 0.0123
153 153 acs 3 2.1087 5.2236 0.5776 49 14 0.1293
  dlb rasrank elitistants .PARENT.
73 1 NA NA 39
84 1 NA NA 46
96 1 NA NA 73
119 1 NA NA 100
153 1 NA NA 119
```
• iterationElites: A vector containing the best candidate configuration ID of each iteration. The best configuration found corresponds to the last one of this vector.

> print(iraceResults\$iterationElites)

[1] 20 46 73 73 73 73 73 73 73

One can obtain the full configuration with:

```
> last <- length(iraceResults$iterationElites)
> id <- iraceResults$iterationElites[last]
> getConfigurationById(logFile = "irace-acotsp.Rdata", ids = id)
  .ID. algorithm localsearch alpha beta rho ants nnls q0
73 73 acs 3 1.4601 7.6777 0.358 17 18 0.2046
  dlb rasrank elitistants .PARENT.
73 1 NA NA 39
```
• rejectedConfigurations: A vector containing the rejected configurations IDs. These correspond to configurations that produced failed executions and were ignored by irace during the configuration process. See [Section 10.8](#page-42-0) to enable the detection of such configurations.

• experiments: A matrix with configurations as columns and instances as rows. Column names correspond to the internal identifier of the configuration (allConfigurations\$.ID.). The results of a particular configuration can be obtained using:

```
> # As an example, we use the best configuration found
> best.config <- getFinalElites(iraceResults = iraceResults, n = 1)
> id <- best.config$.ID.
> # Obtain the configurations using the identifier
> # of the best configuration
> all.exp <- iraceResults$experiments[,as.character(id)]
> all.exp[!is.na(all.exp)]
      1 2 3 4 5 6 7
23227409 23165825 23359774 22964203 23283214 22907160 23341607
     8 9 10 11 12 13 14
23105418 23153679 23091718 23236992 23318042 22853855 23328286
     15 16 17
23141632 23200880 23381457
```
When a configuration was not executed on an instance, its value is NA. A configuration may not be executed on an instance because: 1) it was not created yet when the instance was used, or 2) it was discarded by the statistical test and not executed on subsequent instances, or 3) the race terminated before this instance was considered.

Row names correspond to the identifier of the (instance,seed) pairs defined in state\$.irace\$instancesList. The instance and seed used for a particular experiment can be obtained with:

```
> # As an example, we get seed and instance of the experiments
> # of the best candidate.
> # Get index of the instances
> pair.id <- names(all.exp[!is.na(all.exp)])
> index <- iraceResults$state$.irace$instancesList[pair.id,"instance"]
> # Obtain the instance names
> iraceResults$scenario$instances[index]
 [1] "./instances/1000-4.tsp" "./instances/1000-9.tsp"
 [3] "./instances/1000-1.tsp" "./instances/1000-6.tsp"
 [5] "./instances/1000-5.tsp" "./instances/1000-8.tsp"
 [7] "./instances/1000-10.tsp" "./instances/1000-7.tsp"
 [9] "./instances/1000-2.tsp" "./instances/1000-3.tsp"
[11] "./instances/1000-4.tsp" "./instances/1000-5.tsp"
[13] "./instances/1000-8.tsp" "./instances/1000-10.tsp"
[15] "./instances/1000-2.tsp" "./instances/1000-9.tsp"
[17] "./instances/1000-1.tsp"
> # Get the seeds
```
> iraceResults\$state\$.irace\$instancesList[index,"seed"]

[1] 1176127372 410032177 548478462 2035282348 1187976423 1310889611 [7] 754194199 1042239257 187853141 520431980 1176127372 1187976423 [13] 1310889611 754194199 187853141 410032177 548478462

- experimentLog: A matrix with columns iteration,instance,configuration. This matrix contains the log of all the experiments that irace performs during its execution. The instance column refers to the index of the state\$.irace\$instancesList data frame. When [capping](#page-51-1) is enabled a column bound is added to log the execution bound applied for each execution.
- softRestart: A logical vector that indicates if a soft restart was performed on each iteration. If FALSE, then no soft restart was performed. See option [softRestart](#page-48-8) in [Section 11.](#page-45-1)
- state: A list that contains the state of irace, the recovery [\(Section 8\)](#page-24-1) is done using the information contained in this object. The probabilistic model of the last elite configurations can be found here by doing:

```
> # As an example, we get the model probabilities for the
> # localsearch parameter.
> iraceResults$state$model["localsearch"]
$localsearch
$localsearch$`73`
[1] 6.255820e-06 6.255820e-06 1.251164e-05 9.999750e-01
$localsearch$`119`
[1] 6.337961e-06 6.337961e-06 6.337961e-06 9.999810e-01
$localsearch$`153`
[1] 6.337961e-06 6.337961e-06 6.337961e-06 9.999810e-01
$localsearch$`96`
[1] 6.255820e-06 6.255820e-06 1.251164e-05 9.999750e-01
$localsearch$`84`
[1] 6.337961e-06 6.337961e-06 6.337961e-06 9.999810e-01
> # The order of the probabilities corresponds to:
> iraceResults$parameters$domain$localsearch
[1] "0" "1" "2" "3"
```
The example shows a list that has one element per elite configuration (ID as element name). In this case, localsearch is a categorical parameter and it has a probability for each of its values.

- testing: A list that contains the testing results. The list contains the following elements:
	- experiments: Matrix of experiments in the same format as the iraceResults\$experiments matrix. The column names indicate the candidate configuration identifier and the row names contain the name of the instances.

```
> # Get the results of the testing
> iraceResults$testing$experiments
          20 46 73 119 96 153 84
1t 23467028 23378036 23348394 23368581 23359911 23345562 23368641
2t 23218038 23175305 23187510 23151427 23149285 23111828 23126419
3t 23081105 22968142 23020314 22992964 23128306 23003962 22981597
4t 23209722 23050700 22999730 23016134 23072876 23032503 23062485
5t 23239110 23207351 23148135 23209542 23203112 23211830 23200361
6t 23414662 23480562 23421143 23408180 23478925 23428935 23394469
7t 23378696 23309958 23337527 23315313 23334010 23299940 23332029
8t 23233802 23236143 23224288 23229160 23197809 23225885 23206032
9t 23323703 23346648 23294819 23264655 23333054 23292474 23280391
10t 23791077 23033499 23067827 23039152 23064926 23049826 23060048
```
– seeds: The seeds used for the experiments, each seed corresponds to each instance in the rows of the test experiments matrix.

```
> # Get the seeds used for testing
> iraceResults$testing$seeds
      1t 2t 3t 4t 5t 6t
839555605 79089662 1100842369 1043040924 626924693 1378502663
      7t 8t 9t 10t
1708617769 1836327517 1144211957 853684814
```
In the example, instance 1000-1.tsp is executed with seed 839555605.

#### <span id="page-33-0"></span>9.3 Analysis of results

The final configurations returned by irace are the elites of the final race. They are reported in decreasing order of performance, that is, the best configuration is reported first.

If testing is performed, you can further analyze the resulting best configurations by performing statistical tests in R or just plotting the results:

```
> results <- iraceResults$testing$experiments
> # Wilcoxon paired test
> conf <- gl(ncol(results), # number of configurations
+ nrow(results), # number of instances
            labels = colnames(results))
> pairwise.wilcox.test (as.vector(results), conf, paired = TRUE, p.adj = "bonf")
Pairwise comparisons using Wilcoxon signed rank test
data: as.vector(results) and conf
    20 46 73 119 96 153
46 1.000 -
73  0.082  1.000 -
119 0.041 1.000 1.000 -
96 1.000 1.000 1.000 1.000 - -
```
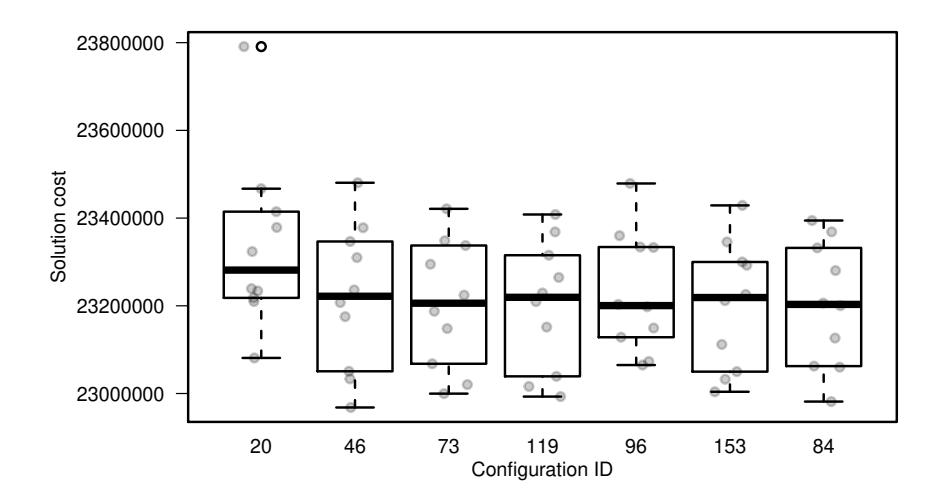

Figure 7: Boxplot of the testing results of the best configurations.

```
153 0.123 1.000 1.000 1.000 0.410 -
84 0.041 1.000 1.000 1.000 1.000 1.000
P value adjustment method: bonferroni
> # Plot the results
> configurationsBoxplot (results, ylab = "Solution cost")
```
During the tuning, irace iteratively updates the sampling models of the parameters to focus on the best regions of the parameter search space. The frequency of the sampled configurations can provide insights on the parameter search space. We provide a function for plotting the frequency of the sampling of a set of configurations. For more information on this function, please see the R help, type in the R console: ?parameterFrequency. The following example plots the frequency of the parameters sampled during one irace run:

```
> parameterFrequency(iraceResults$allConfigurations, iraceResults$parameters)
Plotting: algorithm
Plotting: localsearch
Plotting: alpha
```
Plotting: beta Plotting: rho Plotting: ants Plotting: nnls Plotting: q0 Plotting: dlb Plotting: rasrank Plotting: elitistants

By using parallel coordinates plots, it is possible to analyze how the parameters interact with each other. For more information on this function, please see the R help, type in the R console:

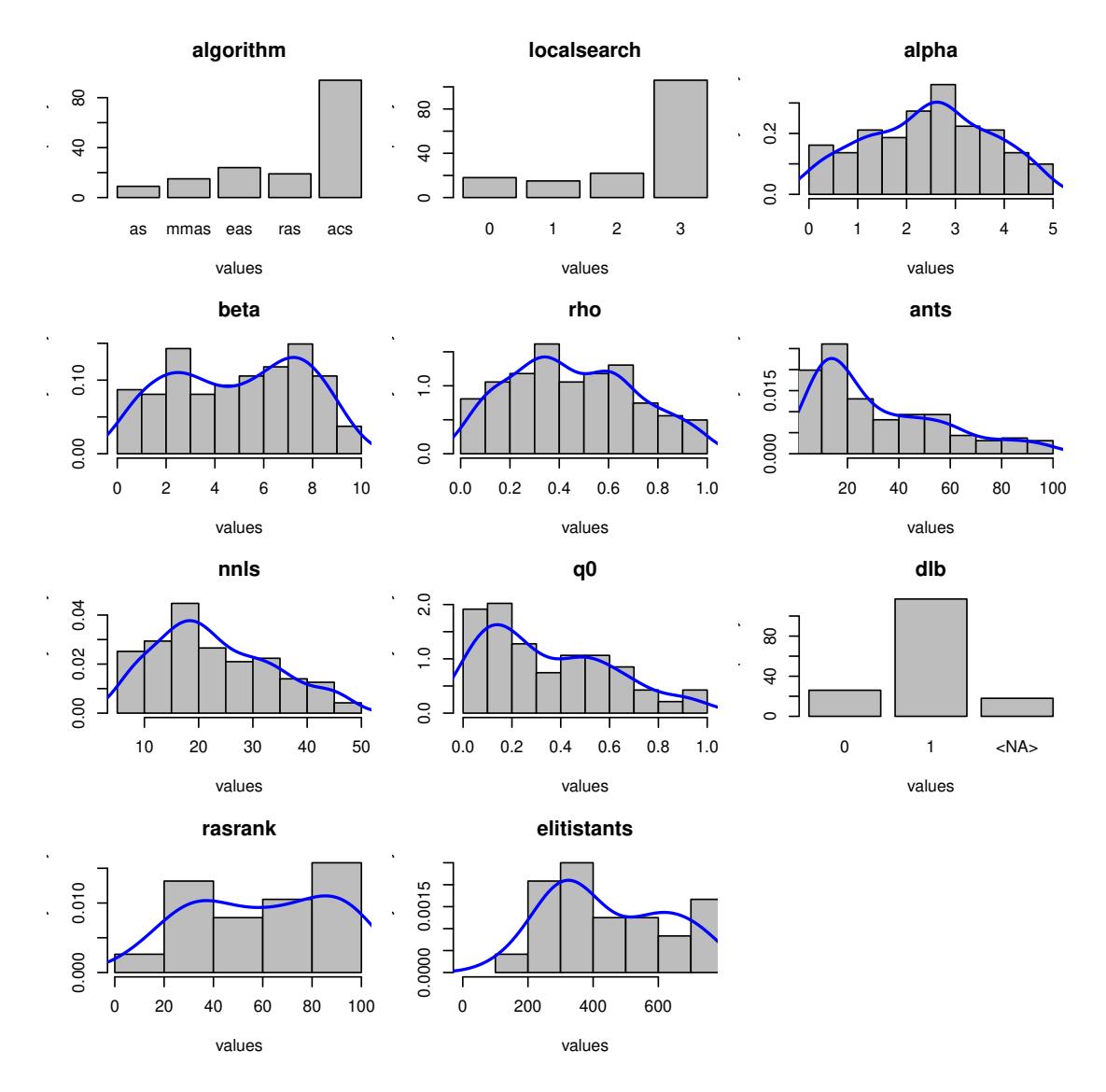

Figure 8: Parameters sampling frequency.

#### **Parameters parallel coordinates**

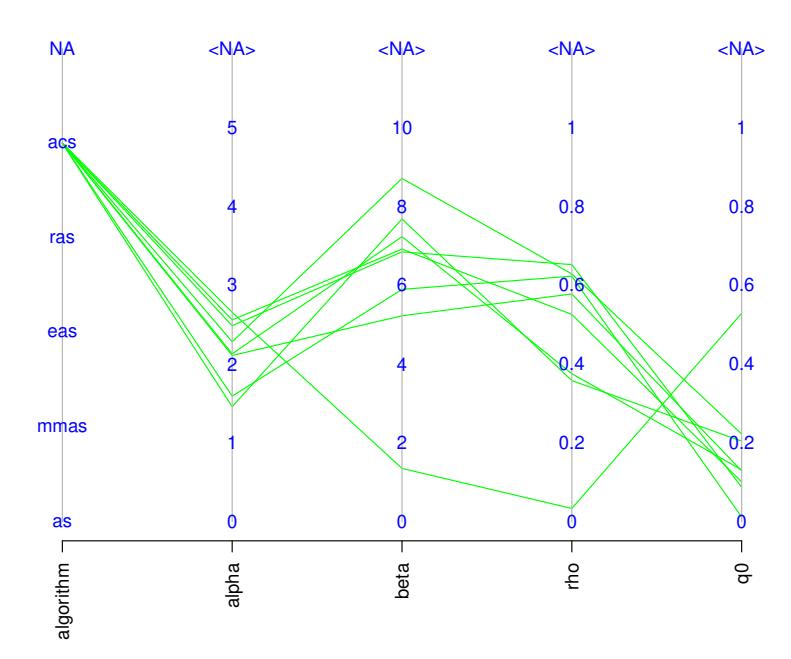

Figure 9: Parallel coordinate plots of the parameters of the configurations in the last two iterations of a run of irace.

(?parallelCoordinatesPlot). The following example shows how to create a parallel coordinate plot of the configurations in the last two iterations of irace.

```
# Get last iteration number
last <- length(iraceResults$iterationElites)
# Get configurations in the last two iterations
conf <- getConfigurationByIteration(iraceResults = iraceResults,
                                    iterations = c(last - 1, last))
parallelCoordinatesPlot (conf, iraceResults$parameters,
                         param_names = c("algorithm", "alpha", "beta", "rho", "q0"),
                         hierarchy = FALSE)
```
It is also possible to plot the performance on the test set of the best-so-far configuration over the number of experiments as follows:

```
# Get number of iterations
iters <- unique(iraceResults$experimentLog[, "iteration"])
# Get number of experiments (runs of target-runner) up to each iteration
fes <- cumsum(table(iraceResults$experimentLog[,"iteration"]))
# Get the mean value of all experiments executed up to each iteration
```
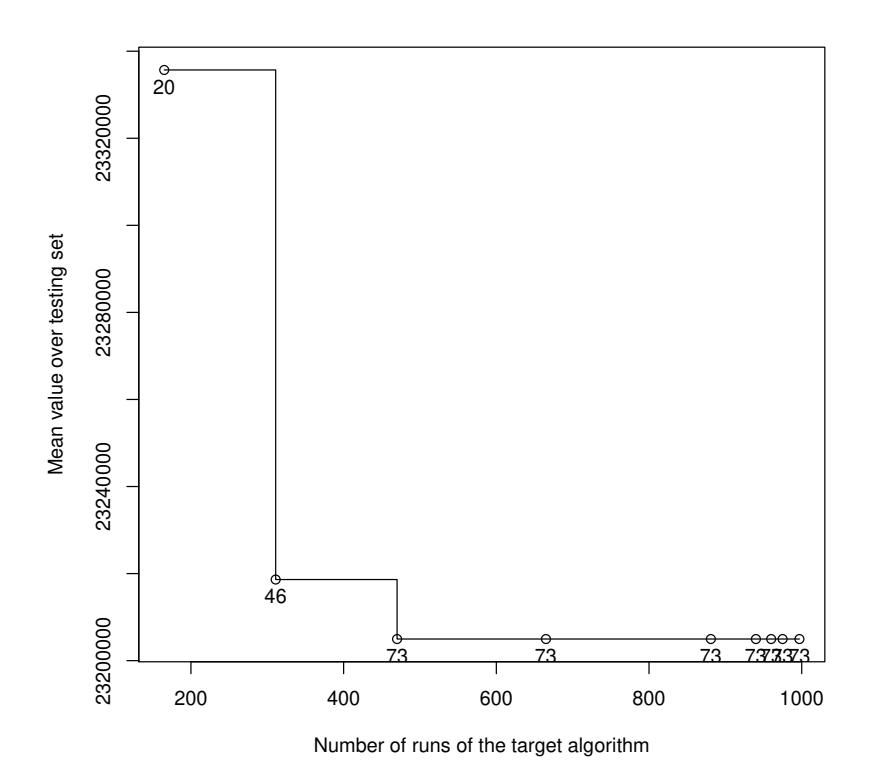

Figure 10: Testing set performance of the best-so-far configuration over number of experiments. Label of each point is the configuration ID.

```
# for the best configuration of that iteration.
elites <- as.character(iraceResults$iterationElites)
values <- colMeans(iraceResults$testing$experiments[, elites])
plot(fes, values, type = "s",
     xlab = "Number of runs of the target algorithm",
     ylab = "Mean value over testing set")
points(fes, values)
text(fes, values, elites, pos = 1)
```
The **irace** package also provides an implementation of the ablation method [\[5\]](#page-56-4). See [Sec](#page-43-0)[tion 10.9.](#page-43-0)

## <span id="page-37-0"></span>10 Advanced topics

### <span id="page-37-1"></span>10.1 Tuning budget

Before setting the budget for a run of irace, please consider the number of parameters that need to be tuned, available processing power and available time. The optimal budget depends on the difficulty of the tuning scenario, the size of the parameter space and the heterogeneity of the instances. Typical values range from 1 000 to 100 000 runs of the target algorithm, although smaller and larger values are also possible. Currently, irace does not detect whether the given budget allows generating all possible configurations. In such a case, the use of iterated racing is unnecessary: One can simply perform a single race of all configurations (see FAQ in [Section 12.10\)](#page-55-3).

Irace provides two options for setting the total tuning budget ([maxExperiments](#page-50-6) and [maxTime](#page-50-7)). The option [maxExperiments](#page-50-6) limits the number of executions of [targetRunner](#page-49-1) performed by irace. The option [maxTime](#page-50-7) limits the total time of the [targetRunner](#page-49-1) executions. When this latter option is used, [targetRunner](#page-49-1) must return the evaluation cost together with the execution time ("cost time").

> When the goal is to minimize the computation time of an algorithm, and you wish to use [maxTime](#page-50-7) as the tuning budget, [targetRunner](#page-49-1) must return the time also as the evaluation cost, that is, return the time two times as "time time".

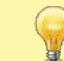

When using [targetEvaluator](#page-49-2) and using [maxTime](#page-50-7) as tuning budget, [targetRunner](#page-49-1) just returns the time ("time") and [targetEvaluator](#page-49-2) returns the cost.

When using [maxTime](#page-50-7), irace estimates the execution time of each [targetRunner](#page-49-1) execution before the configuration. The amount of budget used for the estimation is set with the option [budgetEstimation](#page-50-9) (default is 2%). The obtained estimation is adjusted after each iteration using the obtained results and it is used to estimate the number of experiments that can be executed. Internally, irace uses the number of remaining experiments to adjust the number of configurations tested in each race.

### <span id="page-38-0"></span>10.2 Multi-objective tuning

Currently, irace only optimizes one cost value at a time, which can be solution cost, computation time or any other objective that is returned to **irace** by the [targetRunner](#page-49-1). If the target algorithm is multi-objective, it will typically return not a single cost value, but a set of objective vectors (typically, a Pareto front). For tuning such a target algorithm with irace, there are two alternatives. If the algorithm returns a single vector of objective values, they can be aggregated into one single number by using, for example, a weighted sum. Otherwise, if the target algorithm returns a set of objective vectors, a unary quality metric (e.g., the hypervolume) may be used to evaluate the quality of the set.[3](#page-38-1)

The use of aggregation or quality metrics often requires normalizing the different objectives. If normalization bounds are known a priori for each instance, normalized values can be computed by [targetRunner](#page-49-1). Otherwise, the bounds may be dynamically computed while running irace, by using [targetEvaluator](#page-49-2). In this case, [targetRunner](#page-49-1) will save the output of the algorithm, then the first call to [targetEvaluator](#page-49-2) will examine the output produced by all calls to [targetRunner](#page-49-1) for the same instance, update the normalization bounds and return the normalized output. Subsequent calls to [targetEvaluator](#page-49-2) for the same instance will simply return the normalized output. A similar approach can be used to dynamically compute the reference points or sets often required by unary quality metrics.

For more information about defining a [targetEvaluator](#page-49-2), see [Section 5.3.](#page-17-0) Examples of tuning a multi-objective target algorithm using the hypervolume can be found in the examples at [\\$IRACE\\_HOME/](#page-62-1)examples/hypervolume and [\\$IRACE\\_HOME/](#page-62-1)examples/moaco.

<span id="page-38-1"></span><sup>3</sup>An implementation is publicly available at <http://lopez-ibanez.eu/hypervolume> [\[6\]](#page-56-5)

#### <span id="page-39-0"></span>10.3 Tuning for minimizing computation time

When using irace for tuning algorithms that report computation time to reach a target, [targetRunner](#page-49-1) should return the execution time of a configuration instead of solution cost.

Starting from version 3.0, **irace** includes an elitist racing procedure that implements an **adap**tive capping mechanism [\[13\]](#page-57-1). Adaptive capping [\[7\]](#page-56-6) is a configuration technique that avoids the execution of long runs of the target algorithm, focusing the configuration budget in the evaluation of the best configurations found. This is done by bounding the execution time of each configuration based on the best performing candidate configurations.

To use adaptive capping, the [capping](#page-51-1) option must be enabled and the [elitist](#page-47-3) irace option must be selected. When evaluating candidate configurations on an instance, **irace** calculates an execution bound based on the execution times of the elite configurations. The [boundType](#page-51-4) option defines how the performance of the elite configurations is defined to obtain the execution bound. The default value of **[boundType](#page-51-4)** calculates the performance  $(p_i^s)$  of each elite configuration (s) as the mean execution time of the instances already executed in the race and the currently executed instance  $(i)$ . The capping Type option specifies the measure used to obtain the elite configurations bound. By default, the execution bound is calculated as the median of the execution times of the elite configurations:

$$
b_i = \text{Median}_{\theta_s \in \Theta^{\text{elite}}} \{ p_i^s \} \tag{1}
$$

The execution bound for new configurations  $(j)$  is calculated by multiplying the elite configurations bound by the number of instances  $(i)$  in the execution list and subtracting the mean execution time of the instances executed by the candidate:

$$
k_i^{'j} = b_i \cdot i + b^{\min} - p_{i-1}^j \cdot (i-1)
$$
 (2)

A small constant b min is added to account for time measurements errors. These settings are also used to apply a dominance elimination criterion together with the statistical test elimination. The domination criterion is defined as:

$$
b_i + b^{\min} < p_i^j \tag{3}
$$

When elite configurations dominate new configurations, these are eliminated from the race.

The default statistical test when [capping](#page-51-1) is enabled is t-test. This test is more appropriate to configure algorithms for optimizing runtime (see [Section 10.6\)](#page-41-0).

The execution bound is constantly adjusted by irace based on the best configurations times, nevertheless, a maximum execution time  $(b<sup>max</sup>)$  is never exceeded. This maximum execution time must be defined in the configuration scenario when [capping](#page-51-1) is enabled. To specify the maximum execution bound for the target runner executions use the [boundMax](#page-51-6) option. The final execution bound  $(k_i^j)$  is calculated by:

$$
k_i^j = \begin{cases} b^{\max} & \text{if } k_i^{'j} > b^{\max}, \\ \min\{b_i, b^{\max}\} & \text{if } k_i^{'j} \le 0, \\ k_i^{'j} & \text{otherwise}; \end{cases} \tag{4}
$$

Additionally, the [boundDigits](#page-51-7) option defines the precision of the time bound provided by irace, the default setting is 0.

Timed out executions occur when the maximum execution bound ([boundMax](#page-51-6)) is reached and the algorithm has not achieved successful termination or a defined quality goal. In this case, it is a common practice to apply a penalty known as PARX, in which timeouts are penalized by multiplying bound Max by a constant  $X$ . The constant  $X$  may be set using the bound Par option. Bounded executions are executions that do not achieve successful termination or a defined quality goal in the execution bound  $(k_i^j)$  set by **irace**, which is smaller than [boundMax](#page-51-6). The [boundAsTimeout](#page-52-12) option replaces the evaluation of bounded executions by the [boundMax](#page-51-6) value. More details about the implementation of adaptive capping can be found in Pérez Cáceres et al. [\[13\]](#page-57-1).

Note that bounded executions are not timed out executions and thus, they will not be penalized by PARX.

Penalized evaluations of timed out and bounded executions are only used for the elimination tests and the comparison between the quality of configurations. To calculate execution bounds and computation budget consumed, irace uses only unpenalized execution times. The unpenalized execution time must be provided by the target runner or target evaluator as described in [Section 5.2](#page-15-0) and [Section 5.3](#page-17-0) .

### <span id="page-40-0"></span>10.4 Hyper-pararameter optimization of machine learning methods

The irace package can also be used for model selection and hyper-parameter optimization of machine learning methods. For such a task, we recommend the  $\text{mlr}$  package [\[4\]](#page-56-7). The following webpage documents how to use irace for this purpose: [https://mlr-org.github.io/mlr](https://mlr-org.github.io/mlr-tutorial/devel/html/advanced_tune/index.html)[tutorial/devel/html/advanced\\_tune/index.html](https://mlr-org.github.io/mlr-tutorial/devel/html/advanced_tune/index.html)

#### <span id="page-40-1"></span>10.5 Heterogeneous scenarios

We classify a scenario as homogeneous when the target algorithm has a consistent performance regarding the instances; roughly speaking, good configurations tend to perform well and bad configurations tend to perform poorly on all instances of the problem. By contrast, in heterogeneous scenarios, the target algorithm has an inconsistent performance on different instances, that is, some configurations perform well for a subset of the instances, while they perform poorly for a different subset.

When facing a heterogeneous scenario, the first question should be whether the objective of tuning is to find configurations that perform reasonably well over all instances, even if they are not the best ones in any of them. If this is not the case, then it would be better to partition instances into more similar subsets and execute irace separately on each subset. This will lead to a portfolio of algorithm configurations, one for each subset, and algorithm selection techniques can be used to select the best configuration from the portfolio when facing a new instance.

If finding an overall good configuration for all the instances is the objective, then we recommend that instances are randomly sampled (option [sampleInstances](#page-48-3)), unless one can provide the instances in a particular order that does not bias the tuning towards any subset. For example, let's assume a heterogeneous scenario with two classes of instances. If training instances are not sampled and the first ten instances belong to only one class, the tuning will be biased towards configurations that perform good for those instances. An optimal order would not ever present consecutively two instances of the same type.

In addition, it may be useful to increase the number of instances executed before doing a statistical test in order to see more instance classes before discarding configurations. The option [elitistNewInstances](#page-47-4) in elitist irace (option [elitist](#page-47-3)) can be used to increase the number of new instances executed in each iteration, e.g., --elitist-new-instances 5 (default value is

1). For the non-elitist irace, the option [firstTest](#page-51-2) may be used for the same purpose, e.g., --first-test 10 (default value is 5).

While executing **irace**, the homogeneity of the scenario can be observed by examining the values of Spearman's rank correlation coefficient and Kendall's concordance coefficient in the text output of irace. See [Section 9.1](#page-25-1) for more information.

#### <span id="page-41-0"></span>10.6 Choosing the statistical test

The statistical test used in **irace** identifies statistically bad performing configurations that can be discarded from the race in order to save budget. Different statistical tests use different criteria to compare the cost of the configurations, which has an effect on the tuning results.

Irace provides two types of statistical tests (option [testType](#page-50-10)). Each test has different characteristics that are beneficial for different goals:

- Friedman test (F-test): This test uses the ranking of the configurations to analyze the differences between their performance. This makes the test suitable for scenarios where the scale of the performance metric is not as important to assess configurations as their relative ranking. This test is also indicated when the distribution of the mean performances deviates greatly from a normal distribution. For example, the ranges of the performance metric on different instances may be completely difference and comparing the performance of different configurations using the mean over multiple instances may be deceiving. We recommend to use the F-test (default when [capping](#page-51-1) is not enabled) when tuning for solution cost and whenever the best performing algorithm should be among the best in as many instances as possible.
- Student's t-test (t-test): This test uses the mean performance of the configurations to analyze the differences between the configurations.<sup>[4](#page-41-2)</sup> This makes the test suitable for scenarios where the differences between values obtained for different instances are relevant to assess good configurations. We recommend using t-test, in particular, when the target algorithm is minimizing computation time and, in general, whenever the best configurations should obtain the best average solution cost.

The confidence level of the tests may be adjusted by using the option [confidence](#page-51-8). Increasing the value of [confidence](#page-51-8) leads to a more strict statistical test. Keep in mind that a stricter test will require more budget to identify which configurations perform worse. A less strict test discards configurations faster by requiring less evidence against them and, therefore, it is more likely to discard good configurations.

### <span id="page-41-1"></span>10.7 Complex parameter space constraints

Some parameters may have complex dependencies. Ideally, parameters should be defined in the way that is more likely to help the search performed by **irace**. For example, when tuning a branch and bound algorithm, one may have the following parameters:

- branching (b) that takes values in  ${0,1,2,3}$ , where 0 indicates no branching will be used and the rest are different types of branching.
- stabilization (s) that takes values in  $\{0,1,2,3,4,5,6,7,8,9,10\}$ , of which for b=0 only {0,1,2,3,4,5} are relevant.

<span id="page-41-2"></span><sup>4</sup>The t-test does not require that the performance values follow a normal distribution, only that the distribution of sample means does. In practice, the t-test is robust despite large deviations from the assumptions.

In this case, it is not possible to describe the parameter space by defining only two parameters for irace. An extra parameter must be introduced as follows:

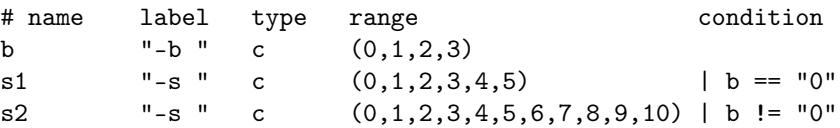

Parameters whose values depend on the value of other parameters may also require using extra parameters or changing the parameters and processing them in [targetRunner](#page-49-1). For example, given the following parameters:

- Population size  $(p)$  takes the integer values  $[1, 100]$ .
- Selection size (s) takes the same values but no more than the population size, that is [1,p].

In this case, it is possible to describe the parameters p and s using surrogate parameters for irace that represent a ratio of the original interval as follows:

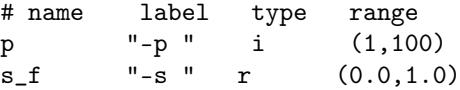

and [targetRunner](#page-49-1) must calculate the actual value of s as  $\min(\max(\text{round}(s_f \cdot p, 1)), 100)$ . For example, if the parameter p has value 50 and the surrogate parameter s\_f has value 0.3, then s will have value 15.

The processing within [targetRunner](#page-49-1) can also split and join parameters. For example, assume the following parameters:

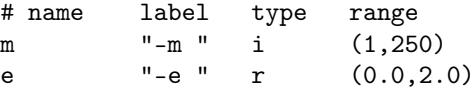

These parameters could be used to define a value  $m \cdot 10^e$  for another parameter (--strength) not known by **irace**. Then, [targetRunner](#page-49-1) takes care of parsing  $-\mathbf{m}$  and  $-\mathbf{e}$ , computing the strength value and passing the parameter --strength together with its value to the target algorithm.

More complex parameter space constraints may be implemented by means of the [repairConfiguration](#page-46-3) function [\(Section 5.7\)](#page-21-1).

### <span id="page-42-0"></span>10.8 Unreliable target algorithms and immediate rejection

There are some situations in which the target algorithm may fail to execute correctly. By default, irace stops as soon as a call to [targetRunner](#page-49-1) or [targetEvaluator](#page-49-2) fails, which helps to detect bugs in the target algorithm. Sometimes the failure cannot be fixed because it is due to system problems, network issues, memory limits, bugs for which no fix is available, or fixing them is impossible because there is no access to the source code.

In those cases, if the failure is caused by random errors or transient system problems, one may wish to ignore the error and try again the same call in the hope that it succeeds. The option [targetRunnerRetries](#page-49-9) indicates the number of times a [targetRunner](#page-49-1) execution is repeated if it fails. Use this option only if you know additional repetitions could be successful.

If the target algorithm consistently fails for a particular set of configurations, these configurations may be declared as forbidden ([forbiddenFile](#page-48-1)) so that **irace** avoids them. On the other hand, if the configurations that cause the problem are unknown, the [targetRunner](#page-49-1) should return

Inf so that irace immediately rejects the failing configuration. This immediate rejection should be used with care according to the goals of the tuning. For example, a configuration that crashes on a particular instance, e.g., by running out of memory, might still be considered acceptable if it gives very good results on other instances. The configurations which were rejected during the execution of irace are saved in the Rdata output file (see [Section 9.2\)](#page-28-0).

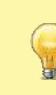

If the configuration budget is specified in total execution time ([maxTime](#page-50-7) option), immediate rejected executions must provide the cost and time (which must be Inf 0). Nevertheless, rejected configurations will be excluded from the execution time estimation and the execution bound calculation.

### <span id="page-43-0"></span>10.9 Ablation Analysis

The ablation method [\[5\]](#page-56-4) takes two configurations (source and target) and generates a sequence of configurations that differ between each other just in one parameter, where parameter values in source are replaced by values from target. The sequence can be seen as a "path" from the source to the target configuration. This can be used to find new better "intermediate" configurations or to analyse the impact of the parameters in the performance. To perform ablation use the ablation function and specify the IDs of the source and target configurations. By default, the source is taken as the first configuration evaluated by **irace** and the target as the best overall configuration found. The argument ab.params can be used to specify a subset of the parameters considered in the ablation. The option [firstTest](#page-51-2) defines how many instances are selected for the evaluation of configurations, if a different number of instances is required it must be specified in the argument n.instance. If a PDF filename is provided (pdf.file), a plot will be produced from the ablation results (Fig. [11\)](#page-44-0).

ablation(iraceLogFile = "irace.Rdata",  $src = 1$ ,  $target = 60$ ,  $pdf.file = "plot-ablation.pdf")$ 

The function returns a list containing the following elements:

configurations: A dataframe of configurations tested during ablation.

instances: The instances used for the ablation.

scenario: Scenario options provided by the user.

trajectory: Best configuration IDs at each step of the ablation.

best: Best overall configuration found.

#### <span id="page-43-1"></span>10.10 Postselection race

After the configuration process is finished it is possible perform a postselection race by specifying the irace option [postselection](#page-46-7) with value larger than 0. This option will perform a postselection race of the set of best configurations of each iteration. The budget assigned for this race is obtained using the [postselection](#page-46-7) option which defines a percentage of the irace configuration budget. This budget is not considered in the total configuration budget that is, these evaluations are extra computation.

The execution of the postselection race add an element (psrace.log) to the iraceResults list saved in the **irace** log file. The postselection log consists of a list with the following elements:

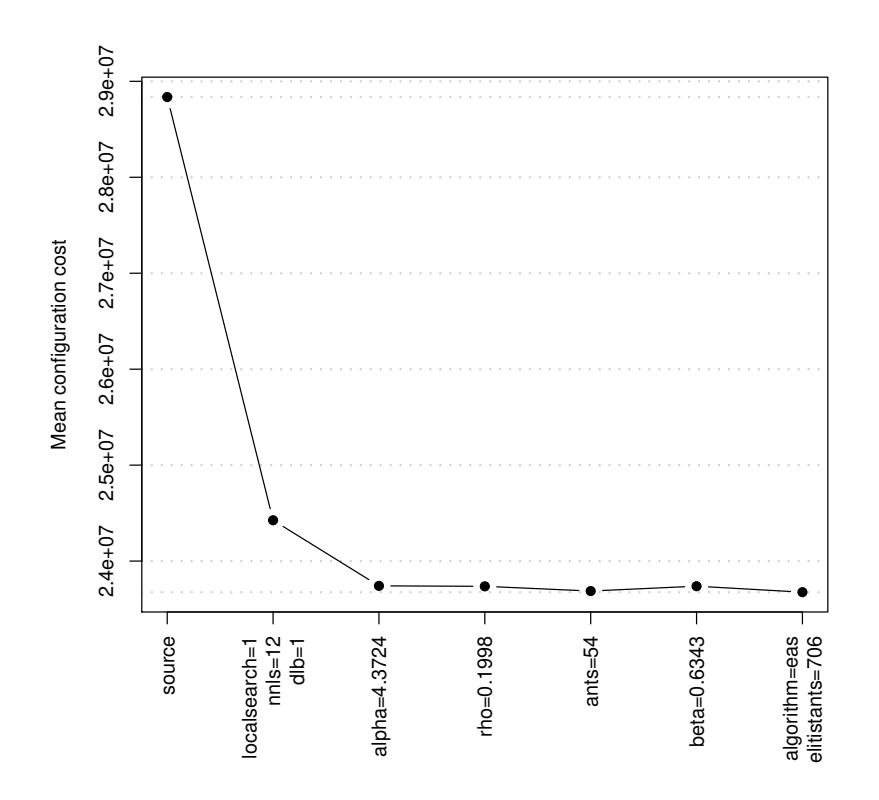

<span id="page-44-0"></span>Figure 11: Example of plot generated by ablation().

configurations: Configurations used in the postselection race.

instances: Instances used in the in the postselection race.

maxExperiments: Configuration budget assigned for the postselection race.

experiments: Matrix of experiments in the same format as the iraceResults\$experiments matrix. The column names indicate the candidate configuration identifier and the row names contain the name of the instances.

elites: Elite configurations obtained in the postselection race.

Optionally, it is possible to perform a postselection race with all elite configurations of the iterations or selecting a set of configurations from iraceResults\$allConfigurations.

```
# Execute all elite configurations in the iterations
psRace(iraceLogFile="irace.Rdata", elites=TRUE)
# Execute a set of configurations IDs providing budget
psRace(iraceLogFile="irace.Rdata",
             conf.ids=c(34, 87, 102, 172, 293),
             max.experiments=500)
```
### <span id="page-45-0"></span>10.11 Parameter importance analysis using PyImp

The **PyImp**<sup>[5](#page-45-2)</sup> tool developed by the AutoML group<sup>[6](#page-45-3)</sup> supports various parameter importance analysis methods using surrogate models. Given a performance dataset of an algorithm configuration scenario, a Random Forest is built to predict performance of all algorithm configurations. Parameter importance analyses are then applied on the prediction model. The model serves as a surrogate for the original target algorithm, so that the algorithm does not need to be executed during the analyses. Three analysis methods are supported, namely fANOVA [\[9\]](#page-57-5) (functional analysis of variance), forward selection [\[8\]](#page-56-8), and ablation analysis with surrogates [\[1\]](#page-56-9). Note that the irace package directly supports ablation (without surrogate models) analysis with and without racing [\(Section 10.9\)](#page-43-0). Although ablation analysis without surrogates may be more time-consuming, results of the surrogate version may be less accurate than the non-surrogate one.

The .Rdata dataset generated by irace can be used as input for PyImp. We provide a script to translate an irace. Rdata file into the input format required by PyImp. The script is available in the irace package, and can be accessed either through the R console (function irace2pyimp), or via command line ([\\$IRACE\\_HOME/](#page-62-1)bin/irace2pyimp).

To see the usage of the executable, please run: irace2pyimp --help. For more information on the R function irace2pyimp, type in the R console: ?irace2pyimp.

Given as input an irace.Rdata file, the script will generate the following output files:

- params.pcs: a text file containing the parameter space definition.
- runhistory.json: a JSON file containing the list of algorithm configurations evaluated during the tuning and the performance data obtained.
- traj\_aclib2.json: a JSON file containing the best configurations after each iteration of irace. The last configuration will be used as the target configuration in ablation analysis.
- scenario.txt: a text file containing the definition of the tuning scenario.
- instances.txt: a text file containing the list of instances.
- features.csv: a .csv file containing instance features. If no instance features are provided, the index of each instance will be used as a feature.

PyImp can then be called using the files listed above as input. Several examples on how to use the script and to call PyImp can be found at [\\$IRACE\\_HOME/](#page-62-1)inst/examples/irace2pyimp/.

## <span id="page-45-1"></span>11 List of command-line and scenario options

Most **irace** options can be specified in the command line using a flag or in the **irace** scenario file using the option name (or setting their value in the scenario list passed to the various R functions exported by the package). This section describes the various irace options that can be specified by the user in this way.

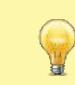

Relative filesystem paths  $(e.g., \ldots / \text{scenario}/)$  given in the command-line are relative to the current working directory (the directory at which irace is invoked). However, paths given in the scenario file are relative to the directory containing the scenario file. See also Table [1.](#page-55-5)

<span id="page-45-3"></span><span id="page-45-2"></span><sup>5</sup><https://github.com/automl/ParameterImportance>  $6$ <https://www.automl.org/>

### <span id="page-46-0"></span>11.1 General options

- $-$ help  $flag: -h$  or  $-$ help  $default:$ Show the list of command-line options of irace.
- --version  $flag: -v$  or --version  $default:$ Show the version of irace.
- <span id="page-46-2"></span>--check flag: -c or --check default: Check that the scenario and parameter definitions are correct and test the execution of the target algorithm. See [Section 4.](#page-7-0)
- <span id="page-46-4"></span>scenarioFile  $flag: -s$  or --scenario  $default: ./scenario.txt$ File that contains the scenario setup and other irace options. All options listed in this section can be included in this file. See [\\$IRACE\\_HOME/](#page-62-1)templates/ for an example. Relative file-system paths specified in the scenario file are relative to the scenario file itself.
- <span id="page-46-1"></span>execDir *flag:* --exec-dir *default:* ./

Directory where the target algorithm executions will be performed. The default execution directory is the current directory.

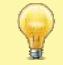

The execution directory must exist before executing irace, it will not be created automatically.

#### <span id="page-46-5"></span>logFile  $flag: -1$  or --log-file  $default: ./$ irace.Rdata

File to save tuning results as an R dataset. The provided path must be either an absolute path or relative to [execDir](#page-46-1). See [Section 9.2](#page-28-0) for details on the format of the R dataset.

### <span id="page-46-8"></span>debugLevel  $flag: --debug-level$   $default: 0$ Level of information to display in the text output of **irace**. A value of 0 silences all debug messages. Higher values provide more verbose debug messages. Details about the text output of irace are given in [Section 9.1.](#page-25-1)

#### <span id="page-46-6"></span>seed *flag:* --seed *default:*

Seed to initiallize the random number generator. The seed must be a positive integer. If the seed is "" or NULL, a random seed will be generated.

<span id="page-46-3"></span>repairConfiguration default: User-defined R function that takes a configuration generated by irace and repairs it. See [Section 5.7](#page-21-1) for details.

<span id="page-46-7"></span>postselection  $flag: -$ -postselection  $default: 0$ Percentage of the configuration budget used to perform a postselection race of the best configurations of each iteration after the execution of irace. See [Section 10.10.](#page-43-1)

aclib  $flag: --aclib \ default: 0$ 

Enable/disable AClib mode. This option enables compatibility with GenericWrapper4AC (<https://github.com/automl/GenericWrapper4AC/>) as [targetRunner](#page-49-1) script.

### <span id="page-47-0"></span>11.2 Elitist irace

### <span id="page-47-3"></span>elitist  $flag: -e$  or --elitist  $default: 1$ Enable/disable elitist irace.

In the elitist version of irace [\[11\]](#page-57-0), elite configurations are not discarded from the race until non-elite configurations have been executed on the same instances as the elite configurations.

Each race begins by evaluating all configurations on a number of new instances. This number is defined by the option [elitistNewInstances](#page-47-4). After the new instances have been evaluated, configurations are evaluated on instances seen in the previous race. Elite configurations already have results for most of these previous instances and, therefore, do not need to be re-evaluated. Finally, after configurations have been evaluated on all these instances, the race continues by evaluating additional new instances.

The statistical tests can be performed at any moment during the race according to the setting of the options [firstTest](#page-51-2) and [eachTest](#page-51-3). The elitist rule forbids discarding elite configurations, even if the show poor performance, until the last of the previous instances is seen in the race.

The non-elitist version of irace can discard elite configurations at any point of the race, instances are not re-used from one race to the next, and new instances are sampled for each race.

#### <span id="page-47-4"></span>elitistNewInstances  $flag: --elitist-new-instances \t\ndefault: 1$

Number of new instances added to each race before evaluating instances from previous races (only for elitist irace).

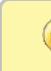

If [deterministic](#page-49-3) is TRUE then the number of [elitistNewInstances](#page-47-4) will be reduced or set to 0 once all instances have been evaluated.

#### elitistLimit  $flag: --elitist-limit \ default: 2$

Maximum number of statistical tests performed without successful elimination after all instances from the previous race have been evaluated. If the limit is reached, the current race is stopped. Only valid for elitist irace. Use 0 to disable the limit.

### <span id="page-47-1"></span>11.3 Internal irace options

#### <span id="page-47-2"></span>nbIterations  $flag:$  --iterations  $default: 0$

Minimum number of iterations to be executed. Each iteration involves the generation of new configurations and the use of racing to select the best configurations. By default (with 0), irace calculates the minimum number of iterations as  $N^{\text{iter}} = |2 + \log_2 N^{\text{param}}|$ , where Nparam is the number of non-fixed parameters to be tuned. We recommend to use the default value.

#### <span id="page-47-5"></span>nbExperimentsPerIteration flag: --experiments-per-iteration default: 0

Number of runs of the target algorithm per iteration. By default (when equal to 0), this value changes for each iteration and depends on the iteration index and the remaining budget. Further details are provided in the irace paper [\[11\]](#page-57-0). We recommend to use the default value.

#### <span id="page-48-3"></span>sampleInstances  $flag: --sample-instances$   $default: 1$

Enable/disable the sampling of the training instances. If the option [sampleInstances](#page-48-3) is disabled, the instances are used in the order provided in the [trainInstancesFile](#page-50-5) or in the order they are read from the [trainInstancesDir](#page-50-8) when[trainInstancesFile](#page-50-5) is not provided. For more information about training instances see [Section 5.4.](#page-19-0)

#### <span id="page-48-5"></span>minNbSurvival  $flag:$  --min-survival  $default: 0$

Minimum number of configurations needed to continue the execution of each race (iteration). If the number of configurations alive in the race is not larger than this value, the current iteration will stop and a new iteration will start, even if there is budget left to continue the current race. By default (when equal to 0), the value is calculated automatically as  $|2 + \log_2 N^{\text{param}}|$ , where  $N^{\text{param}}$  is the number of non-fixed parameters to be tuned.

#### <span id="page-48-7"></span>nbConfigurations flag: --num-configurations default: 0

The number of configurations that will be raced at each iteration. By default (when equal to 0), this value changes for each iteration and depends on [nbExperimentsPerIteration](#page-47-5), the iteration index and [mu](#page-48-6). The precise details are given in the irace paper [\[11\]](#page-57-0). We recommend to use the default value.

```
mu flag: --mu default: 5
```
Parameter used to define the number of configurations to be sampled and evaluated at each iteration. The number of configurations will be calculated such that there is enough budget in each race to evaluate all configurations on at least  $\mu + \min(5, i)$  training instances, where j is the index of the current iteration. The value of  $\mu$  will be adjusted to never be lower than the value of [firstTest](#page-51-2). We recommend to use the default value and, if needed, adjust [firstTest](#page-51-2)and [eachTest](#page-51-3), instead.

#### <span id="page-48-8"></span>softRestart  $flag: -- soft-restart$   $default: 1$

Enable/disable the soft-restart strategy that avoids premature convergence of the probabilistic model. When a sampled configuration is similar to its parent configuration, the probabilistic model of these configurations is soft restarted. The soft-restart mechanism is explained in the irace paper [\[11\]](#page-57-0). The similarity of categorical and ordinal parameters is given by the hamming distance, and the option [softRestartThreshold](#page-48-9) defines the similarity of numerical parameters.

#### <span id="page-48-9"></span> $\texttt{softRestartThreshold}$   $\qquad$   $\qquad$

Soft restart threshold value for numerical parameters. By default, it is computed as  $10<sup>-digits</sup>$  $10<sup>-digits</sup>$  $10<sup>-digits</sup>$ , where digits corresponds to the irace option explained in this section.

#### <span id="page-48-0"></span>11.4 Target algorithm parameters

- <span id="page-48-4"></span>parameterFile flag: -p or --parameter-file default: ./parameters.txt File that contains the description of the parameters of the target algorithm. See [Section 5.1.](#page-12-1)
- <span id="page-48-1"></span>forbiddenFile  $flag: --forbidden-file$   $default:$

File containing a list of logical expressions that cannot be true for any evaluated configuration. If empty or NULL, no forbidden configurations are considered. See [Section 5.6](#page-21-0) for more information.

<span id="page-48-2"></span>digits  $flag: --digits$  default: 4 Maximum number of decimal places that are significant for numerical (real) parameters.

### <span id="page-49-0"></span>11.5 Target algorithm execution

<span id="page-49-1"></span>targetRunner flag: --target-runner default: ./target-runner This option defines a script or an R function that evaluates a configuration of the target algorithm on a particular instance. See [Section 5.2](#page-15-0) for details.

<span id="page-49-9"></span>targetRunnerRetries  $flag: --target-runner-retries \tdefault: 0$ 

Number of times to retry a call to [targetRunner](#page-49-1) if the call failed.

targetRunnerData default:

Optional data passed to [targetRunner](#page-49-1). This is ignored by the default [targetRunner](#page-49-1) function, but it may be used by custom [targetRunner](#page-49-1) functions to pass persistent data around.

<span id="page-49-8"></span>targetRunnerParallel default:

Optional R function to provide custom parallelization of [targetRunner](#page-49-1). See [Section 6](#page-22-0) for more information.

### <span id="page-49-2"></span>targetEvaluator  $flag: --target-evaluation$   $default:$

Optional script or R function that returns a numerical value for an experiment after all configurations have been executed on a given instance using [targetRunner](#page-49-1). See [Section 5.3](#page-17-0) for details.

### <span id="page-49-3"></span>deterministic  $flag: -deterministic$  default: 0

Enable/disable deterministic target algorithm mode. If the target algorithm is deterministic, configurations will be evaluated only once per instance. See [Section 5.4](#page-19-0) for more information.

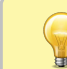

If the number of instances provided is less than the value specified for the option [firstTest](#page-51-2), no statistical test will be performed.

#### <span id="page-49-4"></span>parallel  $flag:$  --parallel  $default: 0$

Number of calls of the [targetRunner](#page-49-1) to execute in parallel. Values 0 or 1 mean no parallelization. For more information on parallelization, see [Section 6.](#page-22-0)

#### <span id="page-49-6"></span>loadBalancing  $flag: --$ load-balancing  $default: 1$

Enable/disable load-balancing when executing experiments in parallel. Load-balancing makes better use of computing resources, but increases communication overhead. If this overhead is large, disabling load-balancing may be faster. See [Section 6.](#page-22-0)

<span id="page-49-5"></span>mpi  $Haq$ : --mpi  $default: 0$ Enable/disable use of Rmpi to execute the [targetRunner](#page-49-1) in parallel using MPI protocol. When [mpi](#page-49-5) is enabled, the option [parallel](#page-49-4) is the number of slave nodes. See [Section 6.](#page-22-0)

<span id="page-49-7"></span>batchmode  $flag: --batchmode$   $default: 0$ 

Specify how irace waits for jobs to finish when [targetRunner](#page-49-1) submits jobs to a batch cluster: sge, pbs, torque or slurm ([targetRunner](#page-49-1) must submit jobs to the cluster using. for example, qsub). See [Section 6.](#page-22-0)

### <span id="page-50-0"></span>11.6 Initial configurations

```
configurationsFile flag: -- configurations-file default:
```
File containing a table of initial configurations. If empty or NULL, **irace** will not use initial configurations. See [Section 5.5.](#page-20-0)

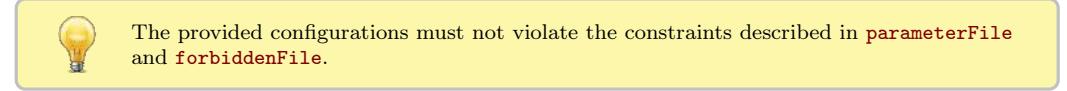

### <span id="page-50-1"></span>11.7 Training instances

<span id="page-50-8"></span>trainInstancesDir  $flag: --train-instances-dir default: ./Instances$ Directory where training instances are located; either absolute path or relative to current

directory. See [Section 5.4.](#page-19-0)

#### <span id="page-50-5"></span>trainInstancesFile  $flag: -\text{train-instances-file}$  default:

File that contains a list of instances and optionally additional parameters for them. See [Section 5.4.](#page-19-0)

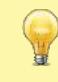

The list of instances in [trainInstancesFile](#page-50-5) is interpreted as file-system paths relative to [trainInstancesDir](#page-50-8). When using an absolute path or instances that are not files, set trainInstancesDir="".

## <span id="page-50-2"></span>11.8 Tuning budget

<span id="page-50-6"></span> $maxExpressionents$   $flag: -max-expressionments$   $default: 0$ 

The maximum number of runs (invocations of [targetRunner](#page-49-1)) that will be performed. It determines the maximum budget of experiments for the tuning. See [Section 10.1.](#page-37-1)

```
maxTime flag: --max-time default: 0
```
The maximum total time in seconds for the runs of [targetRunner](#page-49-1) that will be performed. The mean execution time of each run is estimated in order to calculate the maximum number of experiments (see option [budgetEstimation](#page-50-9)). When [maxTime](#page-50-7) is positive, then [targetRunner](#page-49-1) must return the execution time as its second output. See [Section 10.1.](#page-37-1)

<span id="page-50-9"></span>budgetEstimation  $flag: --budget-estimation$   $default: 0.02$ 

Fraction (smaller than 1) of the budget used to estimate the mean execution time of a configuration. Only used when  $maxTime > 0$  $maxTime > 0$ . See [Section 10.1.](#page-37-1)

### <span id="page-50-3"></span>11.9 Statistical test

<span id="page-50-10"></span>testType  $flag: -test-type$   $default:$  F-test Specifies the statistical test used for elimination:

F-test (Friedman test)

t-test (pairwise t-tests with no correction)

t-test-bonferroni (t-test with Bonferroni's correction for multiple comparisons)

t-test-holm (t-test with Holm's correction for multiple comparisons).

We recommend to not use corrections for multiple comparisons because the test typically becomes too strict and the search stagnates. See [Section 10.6](#page-41-0) for details about choosing the statistical test most appropriate for your scenario.

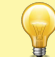

The default setting of [testType](#page-50-10) is F-test unless the [capping](#page-51-1) option is enabled in which case, the default setting is defined as t-test.

<span id="page-51-2"></span>firstTest flag: --first-test default: 5

Specifies how many instances are evaluated before the first elimination test.

The value of [firstTest](#page-51-2) must be a multiple of [eachTest](#page-51-3).

<span id="page-51-3"></span>eachTest  $flag: -- each-test$   $default: 1$ 

Specifies how many instances are evaluated between elimination tests.

<span id="page-51-8"></span>confidence flag: --confidence default: 0.95 Confidence level for the elimination test.

### <span id="page-51-0"></span>11.10 Adaptive capping

<span id="page-51-1"></span>capping  $flag: --capping$   $default:$  0 Enable the use of adaptive capping. This option is only available when [elitist](#page-47-3) is active. When using this option, irace provides an execution bound to each target algorithm execution (See [Section 5.2\)](#page-15-0). For more details about this option See [Section 10.3.](#page-39-0)

<span id="page-51-5"></span>cappingType  $flag: --capping-type$   $default:$  median Specifies the measure used to define the execution bound:

median (the median of the performance of the elite configurations)

mean (the mean of the performance of the elite configurations)

best (the best performance of the elite configurations)

worst (the worst performance of the elite configurations).

<span id="page-51-4"></span>boundType  $flag: --bound-type$   $default:$  candidate

Specifies how to calculate the performance of elite configurations for the execution bound:

candidate (performance of candidates is aggregated across the instances already executed)

instance (performance of candidates on each instance).

<span id="page-51-6"></span>boundMax  $flag:$  --bound-max  $default: 0$ 

Maximum execution bound for targetRunner. It must be specified when capping is enabled.

<span id="page-51-7"></span>boundDigits  $flag:$  --bound-digits  $default: 0$ Precision used for calculating the execution time. It must be specified when capping is enabled.

<span id="page-52-11"></span>boundPar  $flag: -$ bound-par  $default: 1$ 

Penalty used for PARX. This value is used to penalize timed out executions, see [Sec](#page-39-0)[tion 10.3.](#page-39-0)

<span id="page-52-12"></span>boundAsTimeout  $flag: -$ bound-as-timeout  $default: 1$ Replace the configuration cost of bounded executions with [boundMax](#page-51-6). See [Section 10.3.](#page-39-0)

### <span id="page-52-0"></span>11.11 Recovery

<span id="page-52-10"></span>recoveryFile  $flag: -recovery-file$  default: Previously saved **irace** log file that should be used to recover the execution of **irace**; either absolute path or relative to the current directory. If empty or NULL, recovery is not performed. For more details about recovery, see [Section 8.](#page-24-1)

### <span id="page-52-1"></span>11.12 Testing

- <span id="page-52-9"></span> $--only-test$   $flag: --only-test$   $default:$ Run the configurations contained in the file provided as argument on the test instances. See [Section 7.](#page-24-0)
- <span id="page-52-5"></span>testInstancesDir  $flag: -test-instances-dir default:$ Directory where testing instances are located, either absolute or relative to the current directory.
- <span id="page-52-6"></span>testInstancesFile  $flag: -test-instances-file$   $default:$ File containing a list of test instances and, optionally, additional parameters for them.
- <span id="page-52-7"></span>testNbElites  $flag: -test-num-elties$   $default: 1$ Number of elite configurations returned by irace that will be tested if test instances are provided. For more information about the testing, see [Section 7.](#page-24-0)
- <span id="page-52-8"></span>testIterationElites  $flag: -test-iteration-eltes$   $default: 0$ Enable/disable testing the elite configurations found at each iteration.

## <span id="page-52-2"></span>12 FAQ (Frequently Asked Questions)

### <span id="page-52-3"></span>12.1 Is irace minimizing or maximizing the output of my algorithm?

By default, irace considers that the value returned by [targetRunner](#page-49-1) (or by [targetEvaluator](#page-49-2), if used) should be **minimized**. In case of a maximization problem, one can simply multiply the value by -1 before returning it to irace. This is done, for example, when maximizing the hypervolume (see the last lines in [\\$IRACE\\_HOME/](#page-62-1)examples/hypervolume/target-evaluator).

### <span id="page-52-4"></span>12.2 Is it possible to configure a MATLAB algorithm with irace?

Definitely. There are three main ways to achieve this:

1. Edit the [targetRunner](#page-49-1) script to call MATLAB in a non-interactive way. See the MATLAB documentation, or the following links.[7](#page-52-13)[8](#page-52-14) You would need to pass the parameter received

<span id="page-52-14"></span><span id="page-52-13"></span><sup>7</sup><http://stackoverflow.com/questions/1518072/suppress-start-message-of-matlab>

<sup>8</sup>[http://stackoverflow.com/questions/4611195/how-to-call-matlab-from-command-line-and-print-to](http://stackoverflow.com/questions/4611195/how-to-call-matlab-from-command-line-and-print-to-stdout-before-exiting)[stdout-before-exiting](http://stackoverflow.com/questions/4611195/how-to-call-matlab-from-command-line-and-print-to-stdout-before-exiting)

by [targetRunner](#page-49-1) to your MATLAB script.<sup>[9](#page-53-2)[10](#page-53-3)</sup> There is a minimal example in  $$IRACE$ [HOME/](#page-62-1)examples/matlab/.

- 2. Call MATLAB code directly from R using the matlabr package ([https://cran.r-project.](https://cran.r-project.org/package=matlabr) [org/package=matlabr](https://cran.r-project.org/package=matlabr)). This is a better option if you are experienced in R. Define [targetRunner](#page-49-1) as an R function instead of a path to a script. The function should call your MATLAB code with appropriate parameters.
- 3. Another possibility is calling MATLAB directly from a different programming language and write [targetRunner](#page-49-1) in that programming language, for example, in Python (see examples in  $$IRACE_HOME/examples/target-runner-python/$  $$IRACE_HOME/examples/target-runner-python/$ .<sup>[11](#page-53-4)</sup>

### <span id="page-53-0"></span>12.3 My program works perfectly on its own, but not when running under irace. Is irace broken?

Every time this was reported, it was a difficult-to-reproduce bug, i.e., a [Heisenbug,](https://en.wikipedia.org/wiki/Heisenbug) in the program (target algorithm), not in irace. To detect such bugs, we recommend that you use, within [targetRunner](#page-49-1), a memory debugger (e.g., [valgrind](http://valgrind.org/)) to run your program. For example, if your program is executed by [targetRunner](#page-49-1) as:

\${EXE} \${FIXED\_PARAMS} -i \${INSTANCE} \${CONFIG\_PARAMS} 1> \${STDOUT} 2> \${STDERR}

then replace that line with:

```
valgrind --error-exitcode=1 ${EXE} ${FIXED_PARAMS} -i ${INSTANCE} \
 ${CONFIG_PARAMS} 1> ${STDOUT} 2> ${STDERR}
```
If there are bugs in your program, they will appear in \$STDERR, thus do not delete those files. Memory debuggers will significantly slowdown your code, so use them only as a means to find what is wrong with your target algorithm. Once you have fixed the bugs, you should remove the use of valgrind.

### <span id="page-53-1"></span>12.4 irace seems to run forever without any progress, is this a bug?

Every time this problem was reported, the issue was in the target algorithm and not in irace. Some ideas for debugging this problem:

- Check that the target algorithm is really not running nor paused nor sleeping nor waiting for input-output.
- Use [debugLevel=](#page-46-8)3 to see how irace calls target-runner, run the same command outside irace and verify that it terminates.
- Add some output to your algorithm that reports at the very end the runtime and exit code. Verify that this output is printed when irace calls your algorithm.

<span id="page-53-2"></span><sup>9</sup>[https://www.mathworks.com/matlabcentral/answers/97204-how-can-i-pass-input-parameters-when](https://www.mathworks.com/matlabcentral/answers/97204-how-can-i-pass-input-parameters-when-running-matlab-in-batch-mode-in-windows)[running-matlab-in-batch-mode-in-windows](https://www.mathworks.com/matlabcentral/answers/97204-how-can-i-pass-input-parameters-when-running-matlab-in-batch-mode-in-windows)

<span id="page-53-3"></span><sup>10</sup>[https://stackoverflow.com/questions/3335505/how-can-i-pass-command-line-arguments-to-a](https://stackoverflow.com/questions/3335505/how-can-i-pass-command-line-arguments-to-a-standalone-matlab-executable-running)[standalone-matlab-executable-running](https://stackoverflow.com/questions/3335505/how-can-i-pass-command-line-arguments-to-a-standalone-matlab-executable-running)

<span id="page-53-4"></span><sup>11</sup>[https://www.mathworks.com/help/matlab/matlab\\_external/call-matlab-functions-from-python.html](https://www.mathworks.com/help/matlab/matlab_external/call-matlab-functions-from-python.html) [https://www.mathworks.com/help/matlab/matlab\\_external/call-user-script-and-function-from](https://www.mathworks.com/help/matlab/matlab_external/call-user-script-and-function-from-python.html)[python.html](https://www.mathworks.com/help/matlab/matlab_external/call-user-script-and-function-from-python.html)

- In target-runner, print something to a log file *after* calling your target algorithm. Verify that this output appears in the log file when irace is running.
- Set a maximum timeout when calling your target algorithm from target-runner (see FAQ [12.5\)](#page-54-0).

### <span id="page-54-0"></span>12.5 My program may be buggy and run into an infinite loop. Is it possible to set a maximum timeout?

We are not aware of any way to achieve this using R. However, in GNU/Linux, it is easy to implement by using the  $t$ imeout command<sup>[12](#page-54-2)</sup> in  $t$ argetRunner when invoking your program.

### <span id="page-54-1"></span>12.6 When using the mpi option, irace is aborted with an error message indicating that a function is not defined. How to fix this?

Rmpi does not work the same way when called from within a package and when called from a script or interactively. When **irace** creates the slave nodes, the slaves will load a copy of **irace** automatically. If the slave nodes are on different machines, they must have irace installed. If irace is not installed system-wide, R needs to be able to find irace on the slave nodes. This is usually done by setting R\_LIBS, .libPaths() or by loading irace using library() or require() with the argument "lib.loc". The settings on the master are not applied to the slave nodes automatically, thus the slave nodes may need their own settings. After spawning the slaves, it is too late to modify those settings, thus modifying the shell variable R\_LIBS seems the only valid way to tell the slaves where to find **irace**.

If the path is set correctly and the problem persists, please check these instructions:

- 1. Test that irace and Rmpi work. Run irace on a single machine (submit node), without calling qsub, mpirun or a similar wrapper around irace or R.
- 2. Test loading irace on the slave nodes. However, jobs submitted by qsub/mpirun may load R packages using a different mechanism from the way it happens if you log directly into the node (e.g., with ssh). Thus, you need to write a little R program such as:

```
library(Rmpi)
mpi.spawn.Rslaves(nslaves = 10)
paths \leq mpi.applyLB(1:10, function(x) {
  library(irace); return(path.package("irace")) })
print(paths)
```
Submit this program to the cluster like you would submit **irace** (using qsub, mpirun or whatever program is used to submit jobs to the cluster).

3. In the script bin/parallel-irace-mpi, the function irace\_main() creates an MPI job for our cluster. You may need to speak with the admin of your cluster and ask them how to best submit a job for MPI. There may be some particular settings that you need. **Rmpi** normally creates log files; but **irace** suppresses those files unless debugLevel  $>0$ .

Please contact us [\(Section 13\)](#page-55-4) if you have further problems.

<span id="page-54-2"></span><sup>12</sup><http://man7.org/linux/man-pages/man1/timeout.1.html>

#### <span id="page-55-0"></span>12.7 Error: 4 arguments passed to .Internal(nchar) which requires 3

This is a bug in R 3.2.0 on Windows. The solution is to update your version of R.

### <span id="page-55-1"></span>12.8 Warning: In read.table(filename, header = TRUE, colClasses = "character", : incomplete final line found by ...

This is a warning given by R when the last line of an input file does not finish with the newline character. The warning is harmless and can be ignored. If you want to suppress it, just open the file and press the ENTER key at the end of the last line of the file.

#### <span id="page-55-2"></span>12.9 How are relative filesystem paths interpreted by irace?

The answer depends on where the path appears. Relative paths may appear as the argument of command-line options, as the value of options given in the scenario file, or within various scripts, functions or instance files. Table [1](#page-55-5) summarizes how paths are translated from relative to absolute.

<span id="page-55-5"></span>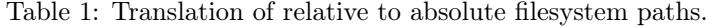

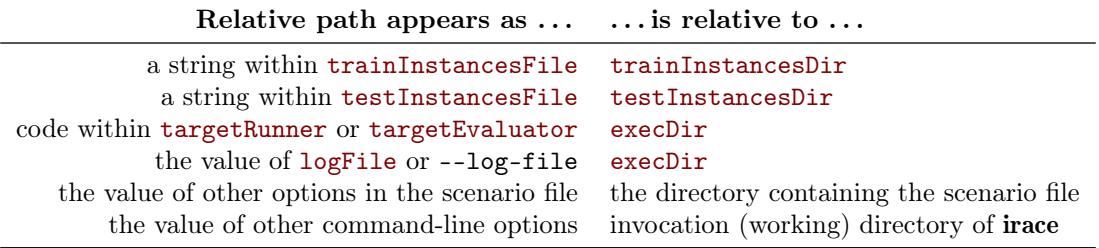

## <span id="page-55-3"></span>12.10 My parameter space is small enough that irace could generate all possible configurations; however, irace generates repeated configurations and/or does not generate some of them. Is this a bug?

Currently, irace does not try to detect whether all possible configurations can be evaluated for the given budget, thus, the initial random sampling performed by irace may generate repeated configurations and/or never generate some configurations, which is not ideal. The ideal approach in such cases is to provide all configurations explicitly to irace [\(Section 5.5\)](#page-20-0) and execute a single race ([nbIterations=](#page-47-2)1) with exactly the number of configurations provided (e.g., [nbConfigurations=](#page-48-7)10). A future version of irace will automatically detect this case and switch to basic racing without having to set additional options.

### <span id="page-55-4"></span>13 Resources and contact information

More information about the package can be found on the irace webpage:

<http://iridia.ulb.ac.be/irace/>

For questions and suggestions please contact the development team through the irace package Google group:

<https://groups.google.com/d/forum/irace-package>

or by sending an email to:

[irace-package@googlegroups.com](mailto:irace-package@googlegroups.com)

## <span id="page-56-0"></span>14 Acknowledgements

We would like to thank all the people that directly or indirectly have collaborated in the development and improvement of irace: Prasanna Balaprakash, Zhi (Eric) Yuan, Franco Mascia, Alberto Franzin, Anthony Antoun, Esteban Diaz Leiva, Federico Caselli, Pablo Valledor Pellicer, André de Souza Andrade, and Nguyen Dang (nttd@st-andrews.ac.uk).

## <span id="page-56-1"></span>Bibliography

- <span id="page-56-9"></span>[1] A. Biedenkapp, M. Lindauer, K. Eggensperger, F. Hutter, C. Fawcett, and H. H. Hoos. Efficient parameter importance analysis via ablation with surrogates. In S. P. Singh and S. Markovitch, editors, AAAI Conference on Artificial Intelligence. AAAI Press, Feb. 2017. URL <https://aaai.org/ocs/index.php/AAAI/AAAI17/paper/view/14750>.
- <span id="page-56-3"></span>[2] M. Birattari. On the estimation of the expected performance of a metaheuristic on a class of instances. how many instances, how many runs? Technical Report TR/IRIDIA/2004-001, IRIDIA, Université Libre de Bruxelles, Belgium, 2004.
- <span id="page-56-2"></span>[3] M. Birattari, Z. Yuan, P. Balaprakash, and T. Stützle. F-race and iterated F-race: An overview. In T. Bartz-Beielstein, M. Chiarandini, L. Paquete, and M. Preuss, editors, Experimental Methods for the Analysis of Optimization Algorithms, pages 311–336. Springer, Berlin, Germany, 2010.
- <span id="page-56-7"></span>[4] B. Bischl, M. Lang, J. Bossek, L. Judt, J. Richter, T. Kuehn, and E. Studerus. mlr: Machine Learning in R, 2013. URL <http://cran.r-project.org/package=mlr>. R package.
- <span id="page-56-4"></span>[5] C. Fawcett and H. H. Hoos. Analysing differences between algorithm configurations through ablation. Journal of Heuristics, 22(4):431–458, 2016.
- <span id="page-56-5"></span>[6] C. M. Fonseca, L. Paquete, and M. López-Ibáñez. An improved dimension-sweep algorithm for the hypervolume indicator. In Proceedings of the 2006 Congress on Evolutionary Computation (CEC 2006), pages 1157–1163. IEEE Press, Piscataway, NJ, July 2006. doi: 10.1109/CEC.2006.1688440.
- <span id="page-56-6"></span>[7] F. Hutter, H. H. Hoos, K. Leyton-Brown, and T. Stützle. ParamILS: an automatic algorithm configuration framework. Journal of Artificial Intelligence Research, 36:267–306, Oct. 2009.
- <span id="page-56-8"></span>[8] F. Hutter, H. H. Hoos, and K. Leyton-Brown. Identifying key algorithm parameters and instance features using forward selection. In P. M. Pardalos and G. Nicosia, editors, Learning and Intelligent Optimization, 7th International Conference, LION 7, volume 7997 of Lecture Notes in Computer Science, pages 364–381. Springer, Heidelberg, Germany, 2013. doi: 10.1007/978-3-642-44973-4\_40.
- <span id="page-57-5"></span>[9] F. Hutter, H. H. Hoos, and K. Leyton-Brown. An efficient approach for assessing hyperparameter importance. In E. P. Xing and T. Jebara, editors, Proceedings of the 31th International Conference on Machine Learning, volume 32, pages 754–762, 2014. URL <http://jmlr.org/proceedings/papers/v32/hutter14.html>.
- <span id="page-57-2"></span>[10] M. López-Ibáñez, J. Dubois-Lacoste, T. Stützle, and M. Birattari. The irace package, iterated race for automatic algorithm configuration. Technical Report TR/IRIDIA/2011- 004, IRIDIA, Université Libre de Bruxelles, Belgium, 2011. URL [http://iridia.ulb.ac.](http://iridia.ulb.ac.be/IridiaTrSeries/IridiaTr2011-004.pdf) [be/IridiaTrSeries/IridiaTr2011-004.pdf](http://iridia.ulb.ac.be/IridiaTrSeries/IridiaTr2011-004.pdf). Published in Operations Research Perspectives [\[11\]](#page-57-0).
- <span id="page-57-0"></span>[11] M. López-Ibáñez, J. Dubois-Lacoste, L. Pérez Cáceres, T. Stützle, and M. Birattari. The irace package: Iterated racing for automatic algorithm configuration. Operations Research Perspectives, 3:43–58, 2016. doi: 10.1016/j.orp.2016.09.002.
- <span id="page-57-3"></span>[12] C. C. McGeoch. Analyzing algorithms by simulation: Variance reduction techniques and simulation speedups. ACM Computing Surveys, 24(2):195–212, 1992. doi: 10.1145/130844. 130853.
- <span id="page-57-1"></span>[13] L. Pérez Cáceres, M. López-Ibáñez, H. H. Hoos, and T. Stützle. An experimental study of adaptive capping in irace. In R. Battiti, D. E. Kvasov, and Y. D. Sergeyev, editors, Learning and Intelligent Optimization, 11th International Conference, LION 11, volume 10556 of Lecture Notes in Computer Science, pages 235–250. Springer, Cham, Switzerland, 2017. doi: 10.1007/978-3-319-69404-7\_17.
- <span id="page-57-4"></span>[14] M. Schneider and H. H. Hoos. Quantifying homogeneity of instance sets for algorithm configuration. In Y. Hamadi and M. Schoenauer, editors, Learning and Intelligent Optimization, 6th International Conference, LION 6, volume 7219 of Lecture Notes in Computer Science, pages 190–204. Springer, Heidelberg, Germany, 2012. doi: 10.1007/978-3-642-34413-8\_14.

## <span id="page-58-0"></span>Appendix A Installing R

This section gives a quick R installation guide that will work in most cases. The official instructions are available at <https://cran.r-project.org/doc/manuals/r-release/R-admin.html>

### <span id="page-58-1"></span>A.1 GNU/Linux

You should install R from your package manager. On a Debian/Ubuntu system it will be something like:

sudo apt-get install r-base

Once R is installed, you can launch R from the Terminal and from the R prompt install the irace package (see [Section 3.2\)](#page-4-3).

## <span id="page-58-2"></span>A.2 OS X

You can install R directly from a CRAN mirror.<sup>[13](#page-58-5)</sup> Alternatively, if you use homebrew, you can just brew the R formula from the science tap (unfortunately it does not come already bottled so you need to have  $Xcode^{14}$  $Xcode^{14}$  $Xcode^{14}$  installed to compile it):

```
brew tap homebrew/science
brew install r
```
Once R is installed, you can launch R from the Terminal (or from your Applications), and from the R prompt install the irace package (see [Section 3.2\)](#page-4-3).

### <span id="page-58-3"></span>A.3 Windows

You can install R from a CRAN mirror.<sup>[15](#page-58-7)</sup> We recommend that you install R on a filesystem path without spaces, special characters or long names, such as C:\R. Once R is installed, you can launch the R console and install the irace package from it (see [Section 3.2\)](#page-4-3).

## <span id="page-58-4"></span>Appendix B targetRunner troubleshooting checklist

If the [targetRunner](#page-49-1) script fails to return the output expected by irace, it can be sometimes difficult to diagnose where the problem lies. The more descriptive errors provided by your script, the easier it will be to debug it. If [targetRunner](#page-49-1) enters an infinite loop, irace will wait indefinitely (see FAQ in [Section 12.5\)](#page-54-0). If you are using temporary files to redirect the output of your algorithm, check that these files are properly created. We recommend to follow the structure of the example file (target-runner) provided in [\\$IRACE\\_HOME/](#page-62-1)templates. The following error examples are based on that example file.

In case of failure of [targetRunner](#page-49-1), irace will print an error on its output describing which execution of [targetRunner](#page-49-1) failed. Follow this checklist to detect where the problem is:

<sup>1.</sup> Make sure that your targetRunner script or program is at the specified location. If you see this error:

<span id="page-58-5"></span><sup>13</sup><https://cran.r-project.org/bin/macosx/>

<span id="page-58-6"></span><sup>14</sup>Xcode download webpage: <https://developer.apple.com/xcode/download/>

<span id="page-58-7"></span><sup>15</sup><https://cran.r-project.org/bin/windows/>

Error: == irace == target runner  $'$ /tuning/target-runner' does not exist

it means that irace cannot find the target-runner file. Check that the file is at the path specified by the error.

2. Make sure that your targetRunner script is an executable file and the user running irace has permission to execute it. The following errors:

```
Error: == irace == target runner '<sup>~</sup>/tuning/target-runner' is a directory,
not a file
```
or

Error: == irace == target runner  $'$  /tuning/target-runner' is not executable

mean that your targetRunner is not an executable file. In the first case, the script is a folder and therefore there must be a problem with the name of the script. In the second case, you must make the file executable, which in GNU/Linux can be done by:

chmod +x ~/tuning/target-runner

3. If your targetRunner script calls another program, make sure it is at the location described in the script (variable EXE in the examples and templates). A typical output for such an error is:

```
Error: == irace == running command 1.7/tuning/target-runner' 1 8 676651103
\gammatuning/Instances/1000-16.tsp --ras --localsearch 2 --alpha 4.03 --beta 1.89
--rho 0.02 --ants 37 --nnls 48 --dlb 0 --rasranks 15 2>\&1' had status 1
== irace == The call to target.runner.default was:
\gammatuning/target-runner 1 8 676651103 \gammatuning/Instances/1000-16.tsp --ras
--localsearch 2 --alpha 4.03 --beta 1.89 --rho 0.02 --ants 37 --nnls 48
--dlb 0 --rasranks 15
== irace == The output was:
Tue May 3 19:00:37 UTC 2016: error: ~/bin/acotsp: not found or not executable
(pwd: ~/tuning/acotsp-arena)
```
You may test your script by copying the command line shown in the error and executing target-runner directly on the execution directory ([execDir](#page-46-1)). In this case, the command line is:

```
\gammatuning/target-runner 1 8 676651103 \gammatuning/Instances/1000-16.tsp --ras \
--localsearch 2 --alpha 4.03 --beta 1.89 --rho 0.02 --ants 37 --nnls 48 \
 --dlb 0 --rasranks 15
```
This executes the targetRunner script as irace does. The output of this script must be only one number.

4. Check that your targetRunner script is actually returning one number as output. For example:

```
Error: == irace == The output of '/tuning/target-runner 1 25 365157769
 \gammatuning/Instances/1000-31.tsp --ras --localsearch 1 --alpha 0.26 --beta
6.95 --rho 0.69 --ants 56 --nnls 10 --dlb 0 --rasranks 7' is not numeric!
== irace == The output was:
Solution: 24479793
```
In the example above, the output of target-runner is "Solution: 24479793", which is not a number. If target-runner is parsing the output of the target algorithm, you need to verify that the code only parses the solution cost value.

5. Check that your targetRunner script is creating the output files for your algorithm. If you see an error as:

 $==$  irace  $==$  The output was: Tue May 3 19:41:40 UTC 2016: error: c1-9.stdout: No such file or directory

The output file of the execution of your algorithm has not been created (check permissions) or has been deleted before the result can be read.

6. Other errors can produce the following output:

== irace == The output was: Tue May 3 19:49:06 UTC 2016: error: c1-23.stdout: Output is not a number

This might be because your targetRunner script is not executing your algorithm correctly. To further investigate this issue, comment out the line that eliminates the temporary files that saves the output of your algorithm. Similar to this one

rm -f "\${STDOUT}" "\${STDERR}"

Execute directly the targetRunner command-line that is provided in the error message, look in your execution directory for the files that are created. Check the .stderr file for errors and the .stdout file to see the output that your algorithm produces.

7. Some command within targetRunner may not be working correctly. In that case, you must debug the commands individually exactly as irace executes them. In order to find where the problem is, print the commands to a log file before executing them. For example:

echo "\$EXE \${FIXED\_PARAMS} -i \$INSTANCE \${CONFIG\_PARAMS}" >> \${STDERR}.log \$EXE \${FIXED\_PARAMS} -i \$INSTANCE \${CONFIG\_PARAMS} 1> \${STDOUT} 2> \${STDERR}

then look at the \$STDERR.log file corresponding to the targetRunner call that failed and execute/debug the last command there.

- 8. If the language of your operating system, the target-runner or the target algorithm is not English, irace may not be able to recognize the numbers generated by target-runner. We recommend that you run **irace**, the **target-runner** and the target algorithm under an English locale (or make sure that their languages and number format are compatible).
- 9. It is possible that [transient bugs](https://en.wikipedia.org/wiki/Heisenbug) in the target algorithm are only visible when running within irace, and all commands within targetRunner appear to work fine when executed directly in the command-line outside irace. See FAQ in [Section 12.3\)](#page-53-0) for suggestions on how to detect such bugs.
- 10. If your targetRunner script works when running irace with [parallel=](#page-49-4)0 but it fails when using higher number of cores, this may be due to any number of reasons:
- If you submit jobs through a queuing system, the running environment when using the queuing system may not be the same as when you launch irace yourself. The queuing system may also send the job to different machines depending on the number of CPUs requested. One way to test this is to submit the failing execution of targetRunner to the queuing system, and specifically to any problematic machine.
- When using MPI, some calls to targetRunner may run on different computers than the one running the master irace process. See FAQ in [Section 12.6.](#page-54-1)
- Does targetRunner read or create intermediate files? These files may cause a race condition when two calls to targetRunner happen at the same time. You have to make sure that parallel runs of targetRunner do not interfere with each other's files.
- Maybe these files consume too much memory or fill the filesystem when there are simultaneous targetRunner calls? Moreover, queuing systems have stricter limits for computing nodes than for the submit/host node.
- Does the machine or the queuing system impose any limits on number of processes or CPU/memory/filesystem usage per job? Such limits may only trigger when more than one process is executed in parallel, killing the targetRunner process before it has a chance to print anything useful. In that case, irace may not detect the the program finished unexpectedly, only that the expected output was not printed.

## <span id="page-61-0"></span>Appendix C targetEvaluator troubleshooting checklist

Even if [targetRunner](#page-49-1) appears to work, the use of [targetEvaluator](#page-49-2) may lead to other problems. The same checklist of targetRunner can be followed here. In addition, we list here other potential problems unique to targetEvaluator:

1. If [targetEvaluator](#page-49-2) fails only in the second or later iteration, this may because output files or data generated by a previous call to [targetRunner](#page-49-1) are missing. Elite configurations are never re-executed on the same instance and seed pair, that is, irace will call only once [targetRunner](#page-49-1) for each pair of configuration ID and instance ID. However, [targetEvaluator](#page-49-2) is always re-executed, which takes into account any updated information (normalization bounds, reference sets/points, best-known values, etc.). Thus, any files or data generated by [targetRunner](#page-49-1) for a given configuration must remain available to [targetEvaluator](#page-49-2) as long as that configuration is alive. The list of alive configurations is passed to [targetEvaluator](#page-49-2), which may decide then which data to keep or remove.

## <span id="page-61-1"></span>Appendix D Glossary

- Parameter tuning: Process of searching good settings for the parameters of an algorithm under a particular tuning scenario (instances, execution time, etc.).
- Scenario: Settings that define an instance of the tuning problem. These settings include the algorithm to be tuned (target), budget for the execution of the target algorithm (execution time, evaluations, iterations, etc.), set of problem instances and all the information that is required to perform the tuning.

Target algorithm: Algorithm whose parameters will be tuned.

Target parameter: Parameter of the target algorithm that will be tuned.

irace option: Configurable option of irace.

- Elite configurations: Best configurations found so far by irace. New configurations for the next iteration of irace are sampled from the probabilistic models associated to the elite configurations. All elite configurations are also included in the next iteration.
- <span id="page-62-1"></span>\$IRACE\_HOME: The filesystem path where irace is installed. You can find this information by opening an R console and executing:

```
system.file(package = "irace")
```
## <span id="page-62-0"></span>Appendix E NEWS

```
NEWS
# irace 3.4.1 (31/03/2020)
 * `NEWS` converted to markdown.
 * Fix CRAN error on Solaris.
# irace 3.4 (30/03/2020)
 * `irace2pyimp` function and executable (`irace2pyimp.exe` on Windows) to
   convert .Rdata files generated by irace to the input files required by the
   parameter importance analysis tool PyImp
   (https://github.com/automl/ParameterImportance).
                                              (Nguyen Dang, Manuel López-Ibáñez)
 * Initial configurations may also be provided directly in R using
   `scenario$initConfigurations`
                                                    (Manuel López-Ibáñez)
 * Rdata files are saved in version 2 to keep compatibility with older R
   versions.
                                                    (Manuel López-Ibáñez)
 * Fix invalid assert with ordered parameters:
    \mathcal{L}^{\mathcal{L}}value >= 1L && value <= length(possibleValues) is not TRUE
    ```
 * The `irace` executable (`irace.exe` on Windows) is a compiled binary instead
   of a script. On Windows, 'irace.exe' replaces 'irace.bat'
                                                    (Manuel López-Ibáñez)
 * inst/examples/Spear contains the Spear (SAT solver) configuration scenario.
                                                    (Manuel López-Ibáñez)
 * Fixed bug when reporting minimum maxTime required.
                                            (Reported by Luciana Salete Buriol,
                                             fixed by Manuel López-Ibáñez)
 * Fixed bug detected by assert:
    \cdotsR
    all(apply(!is.na(elite.data$experiments), 1, any)) is not TRUE
```
(Reported by Maxim Buzdalov, fixed by Manuel López-Ibáñez)

 $\ddotsc$ 

# irace 3.3 (26/04/2019) \* Fix buggy test that breaks CRAN. (Manuel López-Ibáñez) \* Do not print "23:59:59" when wall-clock time is actually close to zero. (Manuel López-Ibáñez) # irace 3.2 (24/04/2019) \* Fix `irace --check --parallel 2` on Windows. (Manuel López-Ibáñez) \* Values of real-valued parameter are now printed with sufficient precision to satisfy `digits` (up to `digits=15`). (Manuel López-Ibáñez) \* It is possible to specify boundMax without capping. (Leslie Pérez Cáceres, Manuel López-Ibáñez) \* `irace --check` will exit with code 1 if the check is unsuccessful (Manuel López-Ibáñez) \* Print where irace is installed with `--help`. (Manuel López-Ibáñez) \* irace will now complain if the output of target-runner or target-evaluator contains extra lines even if the first line of output is correct. This is to avoid parsing the wrong output. Unfortunately, this may break setups that relied on this behavior. The solution is to only print the output that irace expects. (Manuel López-Ibáñez) \* Completely re-implement `log` parameters to fix several bugs. Domains that contain zero or negative values are now rejected. (Leslie Pérez Cáceres, Manuel López-Ibáñez) \* New option `aclib=` (`--aclib 1`) enables compatibility with the GenericWrapper4AC (https://github.com/automl/GenericWrapper4AC/) used by AClib (http://aclib.net/). This is EXPERIMENTAL. `--aclib 1` also sets digits to 15 for compatibility with AClib defaults. (Manuel López-Ibáñez) \* Fix printing of output when capping is enabled. (Manuel López-Ibáñez) \* `checkTargetFiles()` (`--check`) samples an instance unless `sampleInstances` is FALSE. (Manuel López-Ibáñez) \* Fix symbol printed in elimination test. (Manuel López-Ibáñez) \* Use `dynGet()` to find `targetRunner` and `targetEvaluator`. As a result, we now require  $R > = 3.2$ . (Manuel López-Ibáñez) \* All tests now use `testthat`. (Manuel López-Ibáñez) \* New function `scenario.update.paths()` (Manuel López-Ibáñez) \* Fix assert failure that may happen when `elitistNewInstances` is larger than

\* Fix bug in `checkTargetFiles()` (`--check`) with capping. (Leslie Pérez Cáceres) \* Clarify a few errors/warnings when `maxTime` > 0. (Manuel López-Ibáñez, suggested by Haroldo Gambini Santos) # irace 3.1 (12/07/2018) \* Use testthat for unit testing. (Manuel López-Ibáñez) \* Allow instances to be a list of arbitrary R objects (`mlr` bugfix). (Manuel López-Ibáñez) # irace 3.0 (05/07/2018) \* irace now supports adaptive capping for computation time minimization. The default value of the `testType` option is t-test when adaptive capping is enabled. Please see the user-guide for details. (Leslie Pérez Cáceres, Manuel López-Ibáñez) \* The package contains an `ablation()` function implementing the ablation method for parameter importance analysis by Fawcett and Hoos (2016). (Leslie Pérez Cáceres, Manuel López-Ibáñez) \* New option `postselection` executes a post-selection race. (Leslie Pérez Cáceres) \* At the end of each race, if the race stops before evaluating all instances seen in previous races, then the best overall may be different than the best of the race. We now print the best overall (best-so-far). Elites evaluated on more instances are considered better than those evaluated on fewer. (Manuel López-Ibáñez, Leslie Pérez Cáceres) \* Last active parameter values of numerical parameters (`i` and `r`) are carried by the sampling model. When a value must be assigned and the parameter was previously not active, the sampling is performed around the last value. (Leslie Pérez Cáceres, Manuel López-Ibáñez) \* R help pages are now generated with Roxygen2. (Leslie Pérez Cáceres, Manuel López-Ibáñez) \* The user guide documents `--version`, `--help`, and `--check`. (Manuel López-Ibáñez) \* A return value of `Inf` from `targetRunner`/`targetEvaluation` results in the immediate rejection of the configuration without any further evaluation. This is useful for handling unreliable or broken configurations that should not stop irace. (Manuel López-Ibáñez) \* Numerical parameters may be sampled on a logarithmic scale using `i,log` or  $\infty$ r,  $\log$ . \* New `target-runner.bat` for Windows contributed by André de Souza Andrade. \* Fixed all shell scripts calling functions before defining them, which is not portable. (Manuel López-Ibáñez) \* Fixed `--parallel` bug in Windows that resulted in

`firstTest`. Reported by Jose Riveaux. (Manuel López-Ibáñez)

`Error in checkForRemoteErrors(val)`.

(Manuel López-Ibáñez)

\* Improve error message when no training instances are given.

(Manuel López-Ibáñez)

# irace 2.4 (03/08/2017)

\* The output of irace now specifies in which order, if any, configurations are printed.

(Manuel López-Ibáñez, suggested by Markus Wagner)

\* Several fixes for handling paths in Windows.

(Manuel López-Ibáñez)

\* `readConfigurationsFile()` now has a `text=` argument, which allows reading configurations from a string.

(Manuel López-Ibáñez)

\* User-provided functions (targetRunner, targetEvaluator and repairConfiguration) and user-provided conditions for forbidden configurations are now byte-compiled when read, which should make their evaluation noticeably faster.

(Manuel López-Ibáñez)

\* The argument 'experiment' passed to the R function targetRunner does not contain anymore an element 'extra.params'. Similarly, the 'scenario' structure does not contain anymore the elements 'instances.extra.params' and 'testInstances.extra.params'. Any instance-specific parameters values now form part of the character string that defines an instance and it is up to the user-defined targetRunner to parse them appropriately. These changes make no difference when targetRunner is an external script, or when instances and instance-specific parameter values are read from a file. (Manuel López-Ibáñez)

# irace 2.3

\* Fix bug that will cause iraceResults\$experimentLog to count calls to targetEvaluator as experiments, even if no call to targetRunner was performed. This does not affect the computation of the budget consumed and, thus, it does not affect the termination criteria of irace. The bug triggers an assertion that terminates irace, thus no run that was successful with version 2.2 is affected.

(Manuel López-Ibáñez)

- # irace 2.2
- \* Command-line parameters are printed to stdout (useful for future replications). (Manuel López-Ibáñez, suggested by Markus Wagner)
- \* Users may provide a function to repair configurations before being evaluated. See the scenario variable repairConfiguration. (Manuel López-Ibáñez)
- \* The option `--sge-cluster` (`sgeCluster`) was removed and replaced by `--batchmode` (`batchmode`). It is now the responsibility of the target-runner to parse the output of the batch job submission command (e.g., qsub or squeue), and return just the job ID. Values supported are: "sge", "torque", "pbs" and "slurm". (Manuel López-Ibáñez)
- \* The option `--parallel` can now be combined with `--batchmode` to limit the

number of jobs submitted by irace at once. This may be useful in batch clusters that have a small queue of jobs.

(Manuel López-Ibáñez)

\* New examples under `inst/examples/batchmode-cluster/`. (Manuel López-Ibáñez)

\* It is now possible to include scenario definition files from other scenario files by using:

eval.parent(source("scenario-common.txt", chdir = TRUE, local = TRUE)) ```

This feature is VERY experimental and the syntax is likely to change in the future. (Manuel López-Ibáñez)

- \* Fix a bug that re-executed elite results under some circumstances. (Leslie Pérez Cáceres)
- \* Restrict the number of maximum configurations per race to 1024. (Leslie Pérez Cáceres)
- \* Do not warn if the last line in the instance file does not terminate with a newline. (Manuel López-Ibáñez)
- \* Fix bug when `deterministic == 1`. (Manuel López-Ibáñez, Leslie Pérez Cáceres)
- \* Update manual and vignette with details about the expected arguments and return value of targetRunner and targetEvaluator. (Manuel López-Ibáñez)
- \* Many updates to the User Guide vignette. (Manuel López-Ibáñez)
- \* Fix \dontrun example in irace-package.Rd (Manuel López-Ibáñez)
- \* Fix bug: If testInstances contains duplicates, results of testing are not correctly saved in iraceResults\$testing\$experiments nor reported correctly at the end of a run. Now unique IDs of the form 1t, 2t, ... are used for each testing instance. These IDs are used for the rownames of iraceResults\$testing\$experiments and the names of the scenario\$testInstances and iraceResults\$testing\$seeds vectors. (Manuel López-Ibáñez)
- \* Fix bug where irace keeps retrying the target-runner call even if it succeeds. (Manuel López-Ibáñez)
- \* New command-line parameter

--only-test FILE

which just evaluates the configurations given in FILE on the testing instances defined by the scenario. Useful if you decide on the testing instances only after running irace. (Manuel López-Ibáñez)

\* Bugfix: When using maxTime != 0, the number of experiments performed may be  $m$ iscounted in some cases.

```

```

 $\cdots$ R

<sup>#</sup> irace 2.1

<sup>\*</sup> Fix CRAN errors in tests. (Manuel López-Ibáñez)

```
* Avoid generating too many configurations at once if the initial time
  estimation is too small. (Manuel López-Ibáñez)
# irace 2.0
* Minimum R version is 2.15.
* Elitist irace by default, it can be disabled with parameter `--elitist 0`.
  (Leslie Pérez Cáceres, Manuel López-Ibáñez)
* The parameter `--test-type` gains two additional values: (Manuel López-Ibáñez)
   - `t-test-bonferroni` (t-test with Bonferroni's correction for multiple
                        comparisons),
   - `t-test-holm` (t-test with Holm's correction for multiple comparisons)
* MPI does not create log files with --debug-level 0.
  (Manuel López-Ibáñez)
* For simplicity, the parallel-irace-* scripts do not use an auxiliary
   `tune-main` script. For customizing them, make a copy and edit them
  directly.
  (Manuel López-Ibáñez)
* New parameters: (Manuel López-Ibáñez)
```
--target-runner-retries : Retry target-runner this many times in case of error.
```
* We print diversity measures after evaluating on each instance:
  (Leslie Pérez Cáceres)
   - Kendall's W (also known as Kendall's coefficient of concordance) If 1,
    all candidates have ranked in the same order in all instances. If 0, the
    ranking of each candidate on each instance is essentially random.
            W = Friedman / (m * (k-1))
```

```
- Spearman's rho: average (Spearman) correlation coefficient computed on the
 ranks of all pairs of raters. If there are no repeated data values, a
 perfect Spearman correlation of +1 or -1 occurs when each of the variables
 is a perfect monotone function of the other.
```

```
* Many internal and external interfaces have changed. For example, now we
  consistently use 'scenario' to denote the settings passed to irace and
  'configuration' instead of 'candidate' to denote the parameter settings
 passed to the target algorithm. Other changes are:
```

```
\cdots_R^*
```

```
parameters$boundary -> parameters$domain
   nookRun -> targetRunner
   hookEvaluate -> targetEvaluator
  tune-conf -> scenario.txt<br>instanceDir -> trainInstanc
                          instanceDir -> trainInstancesDir
   instanceFile -> trainInstancesFile
  testInstanceDir -> testInstancesDir<br>testInstanceFile -> testInstancesFil
                         testInstanceFile -> testInstancesFile
```
```

```
* Minimal example of configuring a MATLAB program
 (thanks to Esteban Diaz Leiva)
```

```
* Paths to files or directories given in the scenario file are relative to the
  scenario file (except for `--log-file`, which is an output file and it is
  relative to `--exec-dir`). Paths given in the command-line are relative to the
  current working directory. Given
```bash
     $ cat scenario/scenario.txt
     targetRunner <- "./target-runner"
     $ irace -s scenario/scenario.txt
\mathbb{R}^{\mathbb{Z}}irace will search for `"./scenario/target-runner"`, but given
```bash
     $ irace -s scenario/scenario.txt --target-runner ./target-runner
```
  irace will search for `"./target-runner"`. (Manuel López-Ibáñez)
* New command-line wrapper for Windows installed at
   `system.file("bin/irace.bat", package="irace")`
   (thanks to Anthony Antoun)
* Budget can be specified as maximum time (`maxTime`, `--max-time`) consumed by
  the target algorithm. See the documentation for the details about how this
  is handled.
   (Leslie Pérez Cáceres, Manuel López-Ibáñez)
# irace 1.07
* The best configurations found, either at the end or at each iteration of an
  irace run, can now be applied to a set of test instances different from the
  training instances. See options testInstanceDir, testInstanceFile,
  testNbElites, and testIterationElites. (Leslie Pérez Cáceres, Manuel López-Ibáñez)
* The R interfaces of hookRun, hookEvaluate and hookRunParallel have changed.
  See `help(hook.run.default)` and `help(hook.evaluate.default)` for examples of
  the new interfaces.
```
- \* Printing of race progress now reports the actual configuration and instance IDs, and numbers are printed in a more human-readable format. (Leslie Pérez Cáceres, Manuel López-Ibáñez)
- \* Reduce memory use for very large values of maxExperiments. (Manuel López-Ibáñez, thanks to Federico Caselli for identifying the issue)
- \* New option `--load-balancing` (`loadBalancing`) for disabling load-balancing when executing jobs in parallel. Load-balancing makes better use of computing resources, but increases communication overhead. If this overhead is large, disabling load-balancing may be faster. (Manuel López-Ibáñez, thanks to Federico Caselli for identifying the issue)
- \* The option `--parallel` in Windows now uses load-balancing by default. (Manuel López-Ibáñez)
- \* The wall-clock time after finishing each task is printed in the output. (Manuel López-Ibáñez, thanks to Federico Caselli for providing an initial patch)

# irace 1.06

\* Fix bug that could introduce spurious whitespace when printing the final configurations. (Manuel López-Ibáñez)

- \* Fix bug if there are more initial candidates than needed for the first race. (Leslie Pérez Cáceres, Manuel López-Ibáñez)
- \* New configuration options, mainly for R users:
	- hookRunParallel: Optional R function to provide custom parallelization of hook.run.
	- hookRunData: Optional data passed to hookRun. This is ignored by the default hookRun function, but it may be used by custom hookRun R functions to pass persistent data around. (Manuel López-Ibáñez)

```
# irace 1.05
```
- \* New option `--version`. (Manuel López-Ibáñez)
- \* Terminate early if there is no sufficient budget to run irace with the given settings. (Manuel López-Ibáñez)
- \* The option `--parallel` (without `--mpi`) now works under Windows. (Manuel López-Ibáñez, thanks to Pablo Valledor Pellicer for testing it)
- \* Improved error handling when running under Rmpi. Now irace will terminate as soon as the master node detects at least one failed slave node. This avoids irace reporting two times the same error. Also, irace will print all the unique errors returned by all slaves and not just the first one. (Manuel López-Ibáñez)
- \* Forbidden configurations may be specified in terms of constraints on their values. Forbidden configurations will never be evaluated by irace. See `--forbidden-file` and `inst/templates/forbidden.tmpl`. (Manuel López-Ibáñez)
- \* New option `--recovery-file` (recoveryFile) allows resuming a previous irace run. (Leslie Pérez Cáceres)
- \* The confidence level for the elimination test is now configurable with parameter `--confidence`. (Leslie Pérez Cáceres)
- \* Much more robust handling of relative/absolute paths. Improved support for Windows. (Leslie Pérez Cáceres, Manuel López-Ibáñez)
- \* Provide better error messages for incorrect parameter descriptions. (Manuel López-Ibáñez) Examples:  $\mathcal{L}^{\mathcal{L}}$

```
x "" i (0, 0) # lower and upper bounds are the same
   x "" r (1e-4, 5e-4) # given digits=2, ditto
   x "" i (-1, -2) # lower bound must be smaller than upper bound
   x "" c ("a", "a") # duplicated values
```
```
- \* Print elapsed time for calls to hook-run if `debugLevel >=1`. (Manuel López-Ibáñez)
- \* `examples/hook-run-python/hook-run`: A multi-purpose hook-run written in Python. (Franco Mascia)
- \* Parallel mode in an SGE cluster (`--sge-cluster`) is more robust. (Manuel López-Ibáñez)
- # irace 1.04
- \* Replace obsolete package multicore by package parallel  $(requires R > = 2.14.0)$
- \* Use load-balancing (`mc.preschedule = FALSE`) in `mclapply`.
- $#$  irace 1.03
- \* Use `reg.finalizer` to finish Rmpi properly without clobbering  $\cdot$ .Last $() \cdot$ .
- \* Remove uses of deprecated `as.real()`.
- \* Nicer error handling in `readParameters()`.
- \* Add hypervolume (multi-objective) example.
- \* Fix several bugs in the computation of similar candidates.

# irace 1.02

- \* More concise output.
- \* The parameters expName and expDescription are now useless and they were removed.
- \* Faster computation of similar candidates (Jeremie Dubois-Lacoste and Leslie Pérez Cáceres).
- \* Fix bug when saving instances in tunerResults\$experiments.
- \* `irace.cmdline ("--help")` does not try to quit R anymore.
- # irace 1.01
- \* Fix bug caused by file.exists (and possibly other functions) not handling directory names with a trailing backslash or slash on Windows.
- \* Fix bug using per-instance parameters (Leslie Pérez Cáceres).
- \* Fix bug when reading initial candidates from a file.